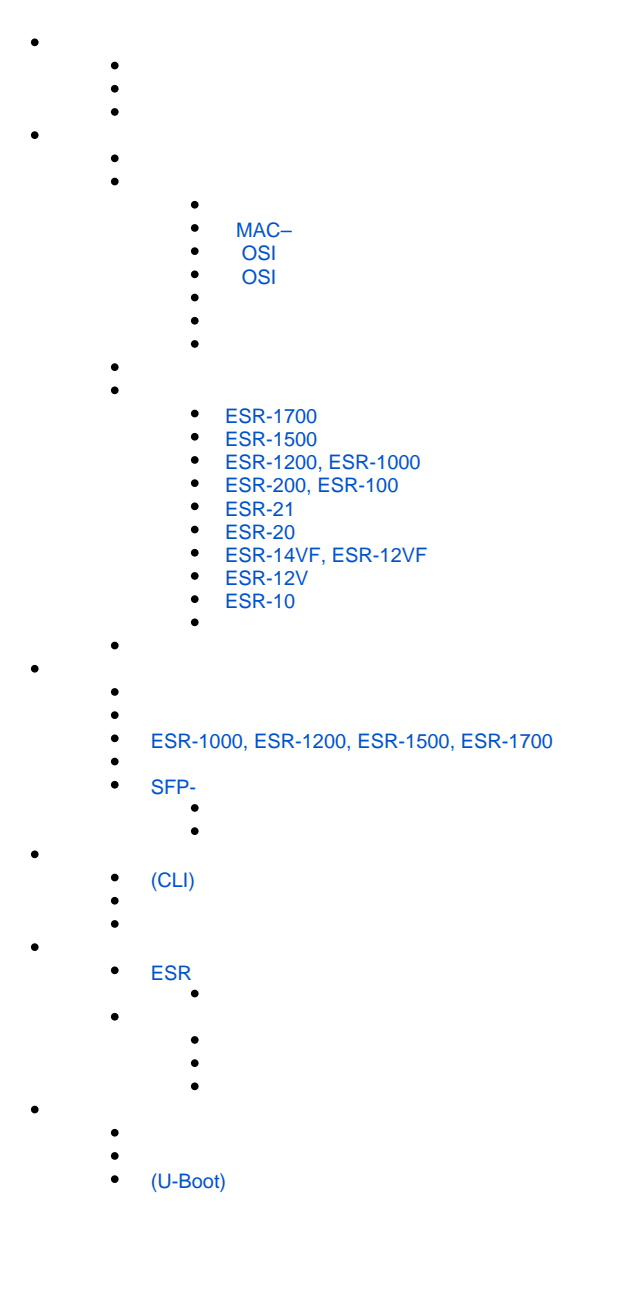

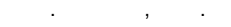

ESR (SMB), , , , , , ESR ( ).

<span id="page-0-0"></span>, , (CLI), . TCP/IP, Ethernet.

# $\triangle$

 $\mathbf 0$  , , , , , ,

# $\begin{array}{ccccccccc} \text{ESR} & . & . & . & . \end{array}$

- , , .

. .

1 .

 $1 -$ 

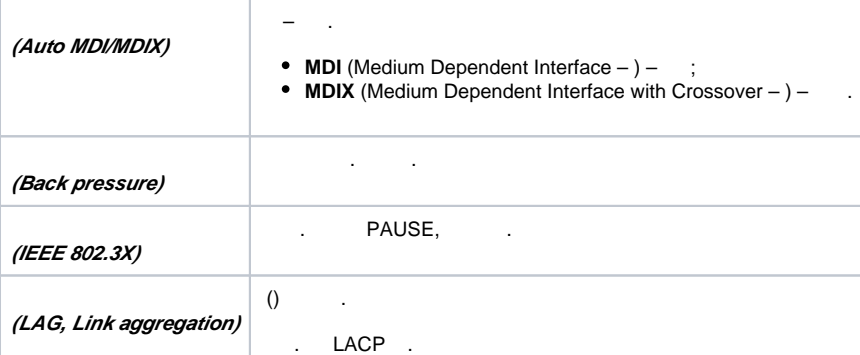

# <span id="page-1-0"></span> **MAC–**

2 MAC-.

 $2 - MAC$ 

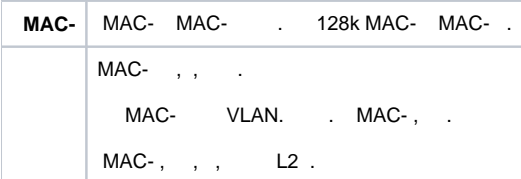

# <span id="page-1-1"></span> **OSI**

3 ( 2 OSI).

 $3 - (2 OSI)$ 

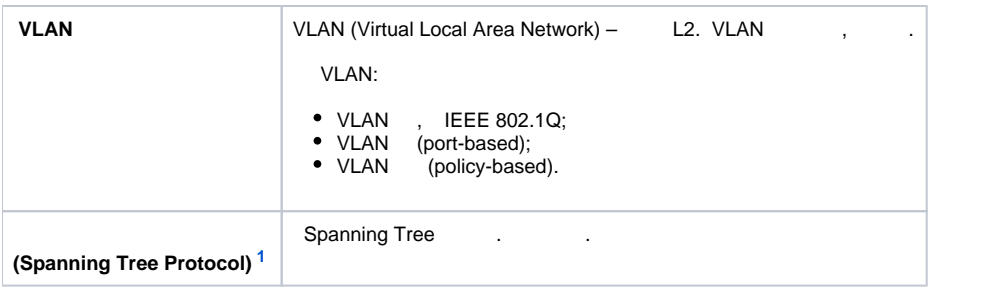

<span id="page-2-3"></span><span id="page-2-0"></span>1 ESR-1000

# **OSI**

- 4 ( 3 OSI).
- 4 (Layer 3)

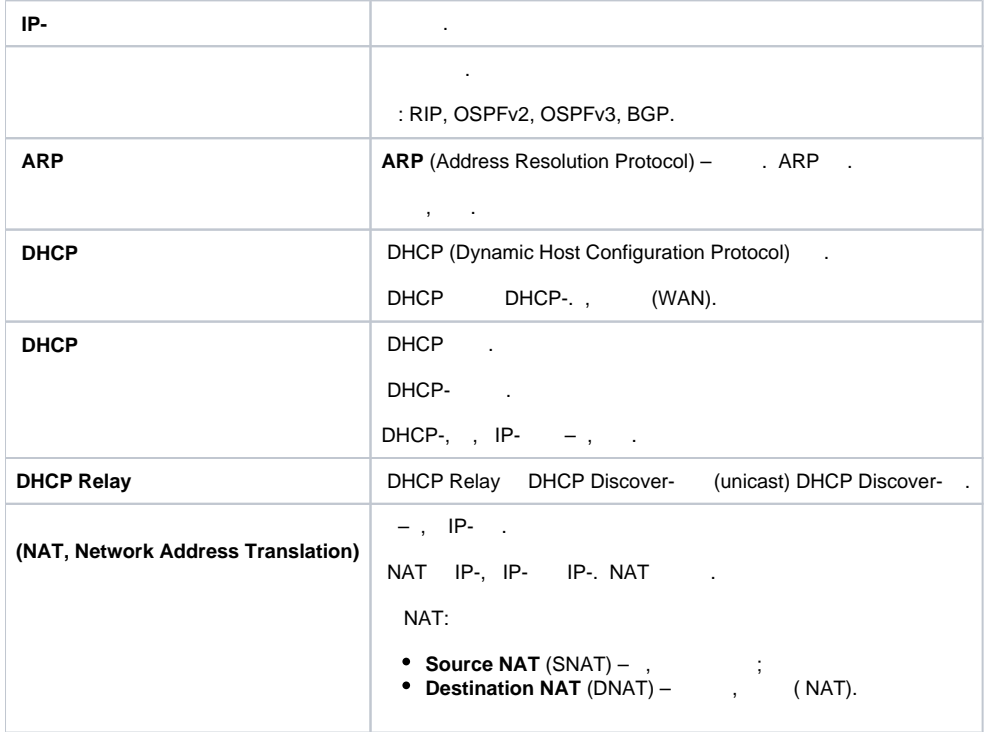

### <span id="page-2-1"></span> $5 -$

 – , , . , , . : **GRE** – IP-/Ethernet- IP- c GRE (General Routing Encapsulation) ; **IPv4-IPv4** – , IP- IP- ; **L2TPv3** – L2- IP-; **IPsec** – ; **L2TP, PPTP, PPPoE, OpenVPN** – , -.

<span id="page-2-2"></span> $6 -$ 

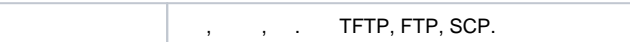

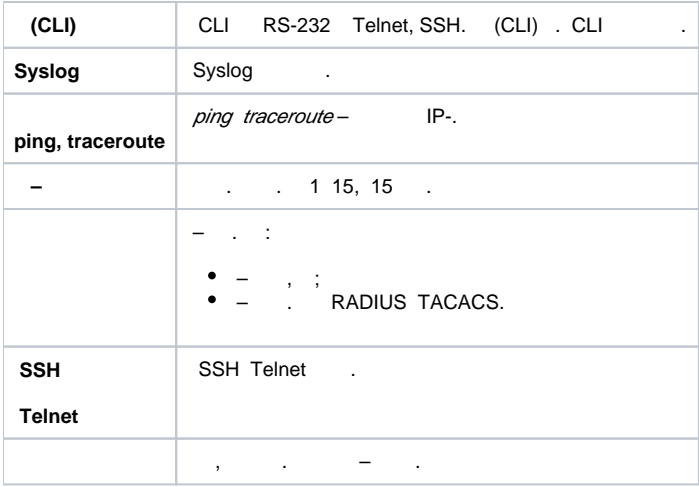

# <span id="page-3-0"></span>7 , .

7 –

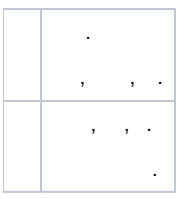

# <span id="page-3-1"></span>8.

8 –

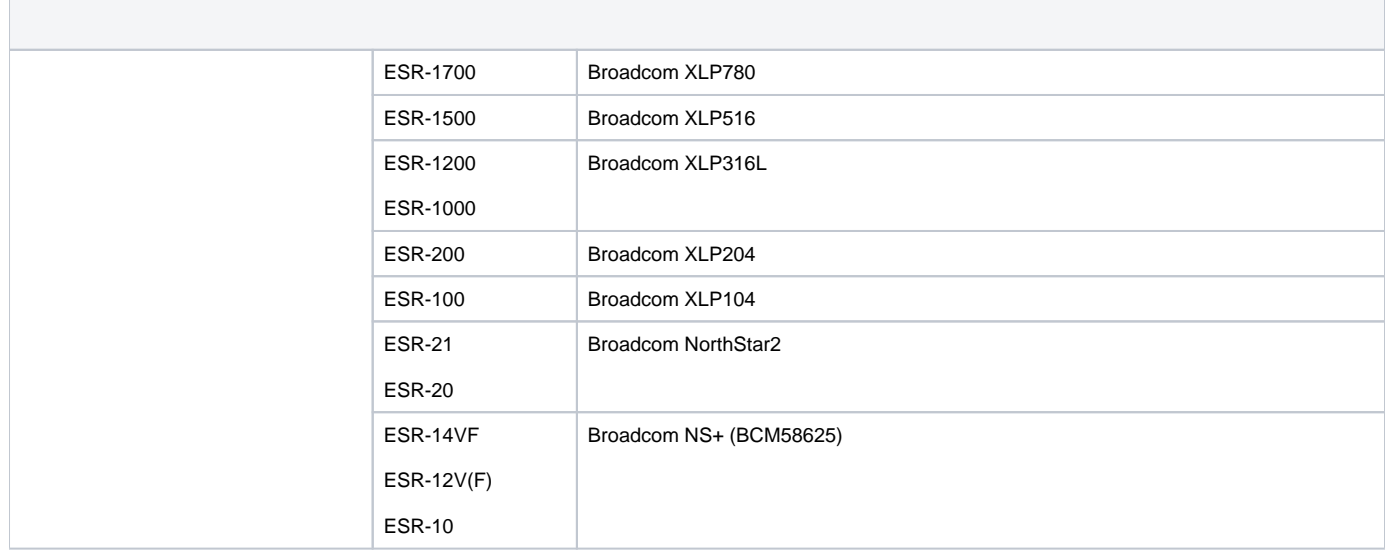

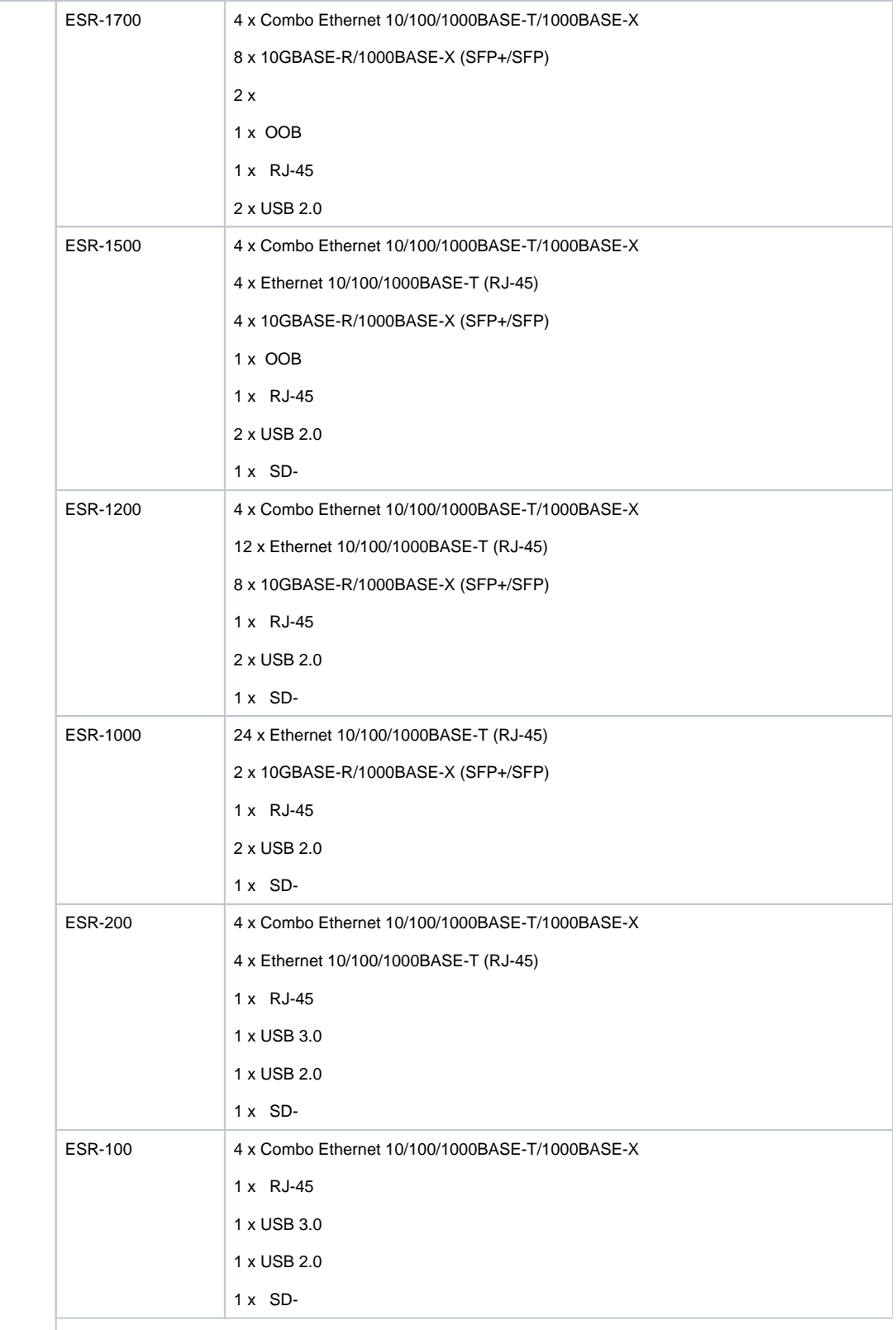

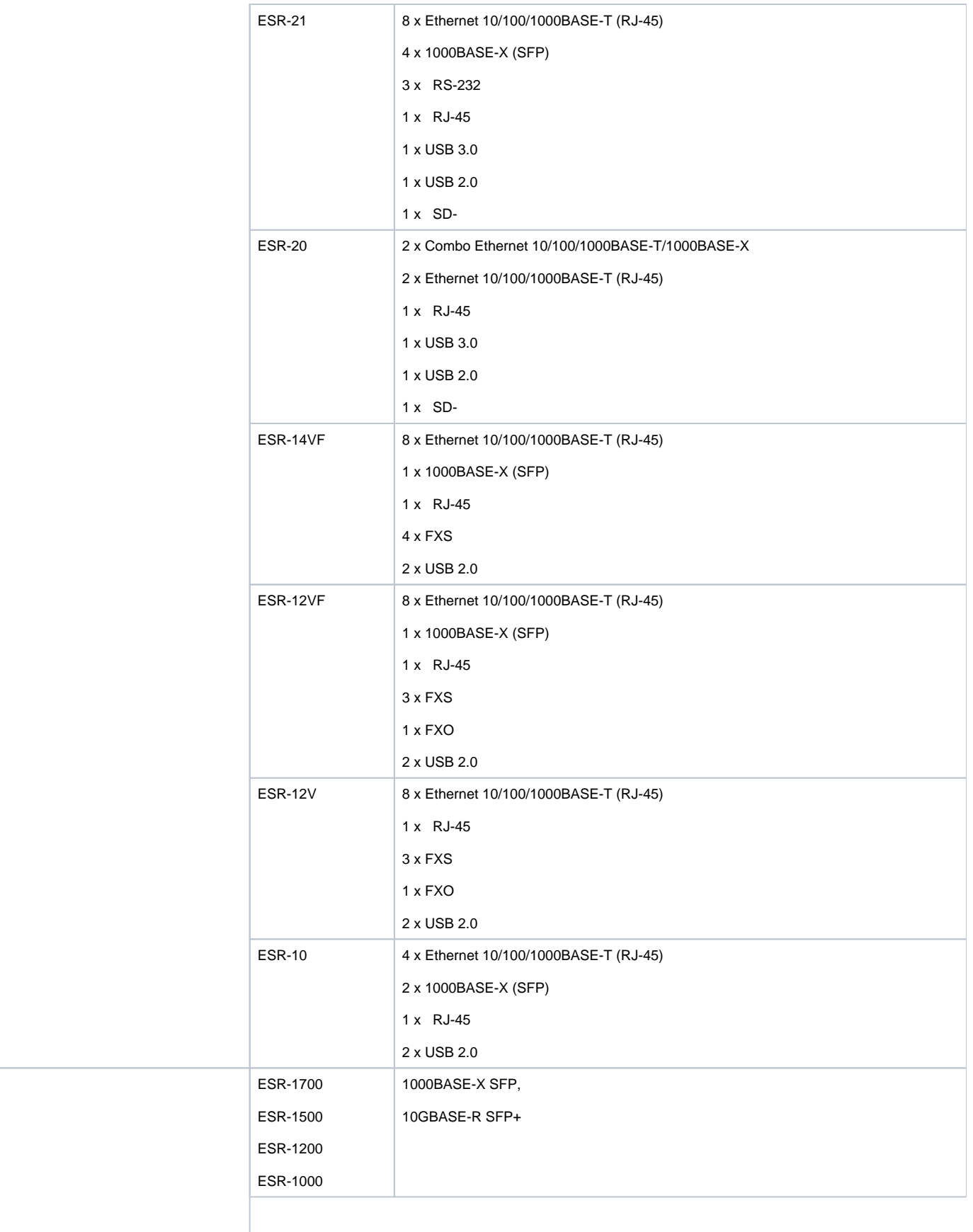

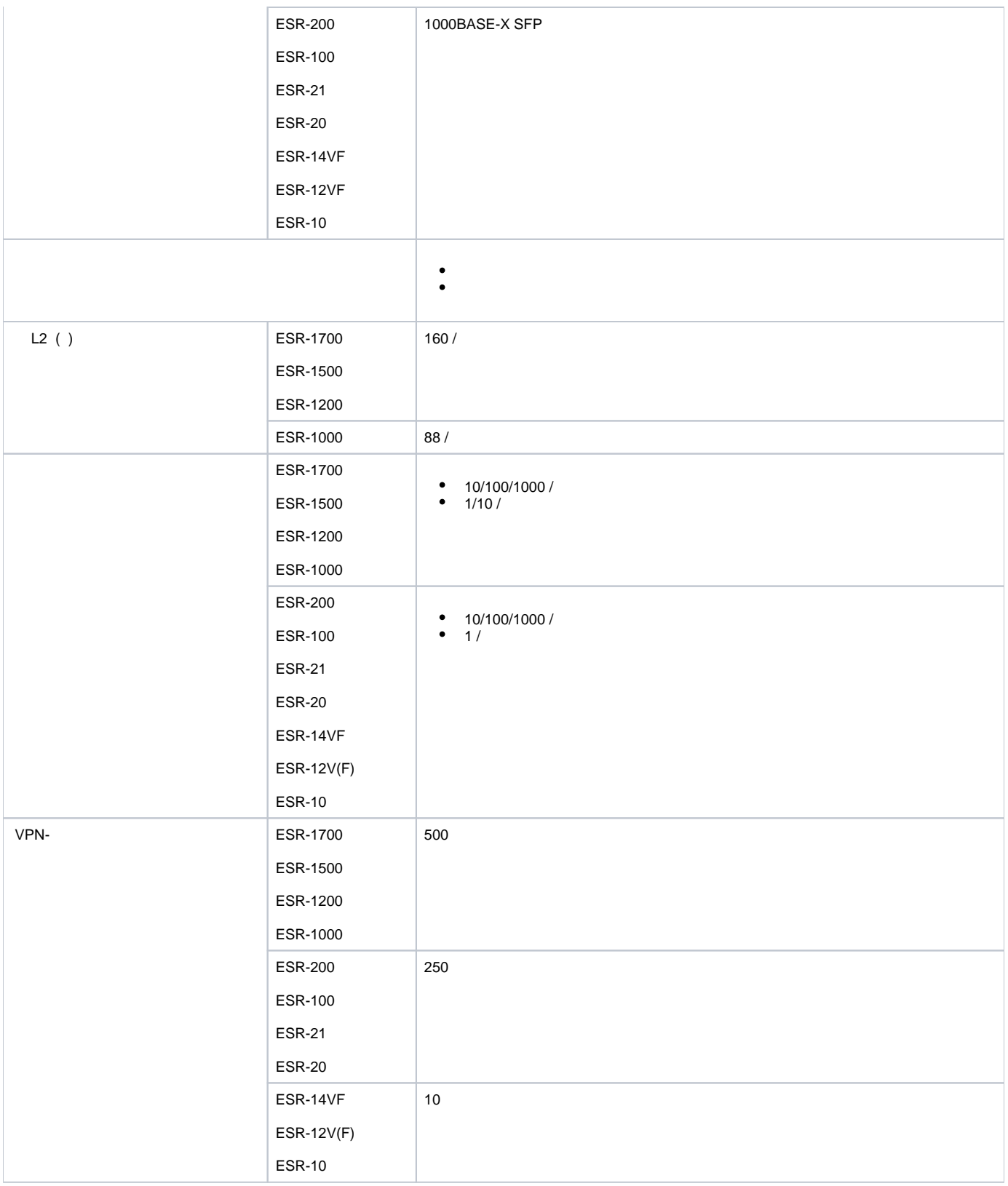

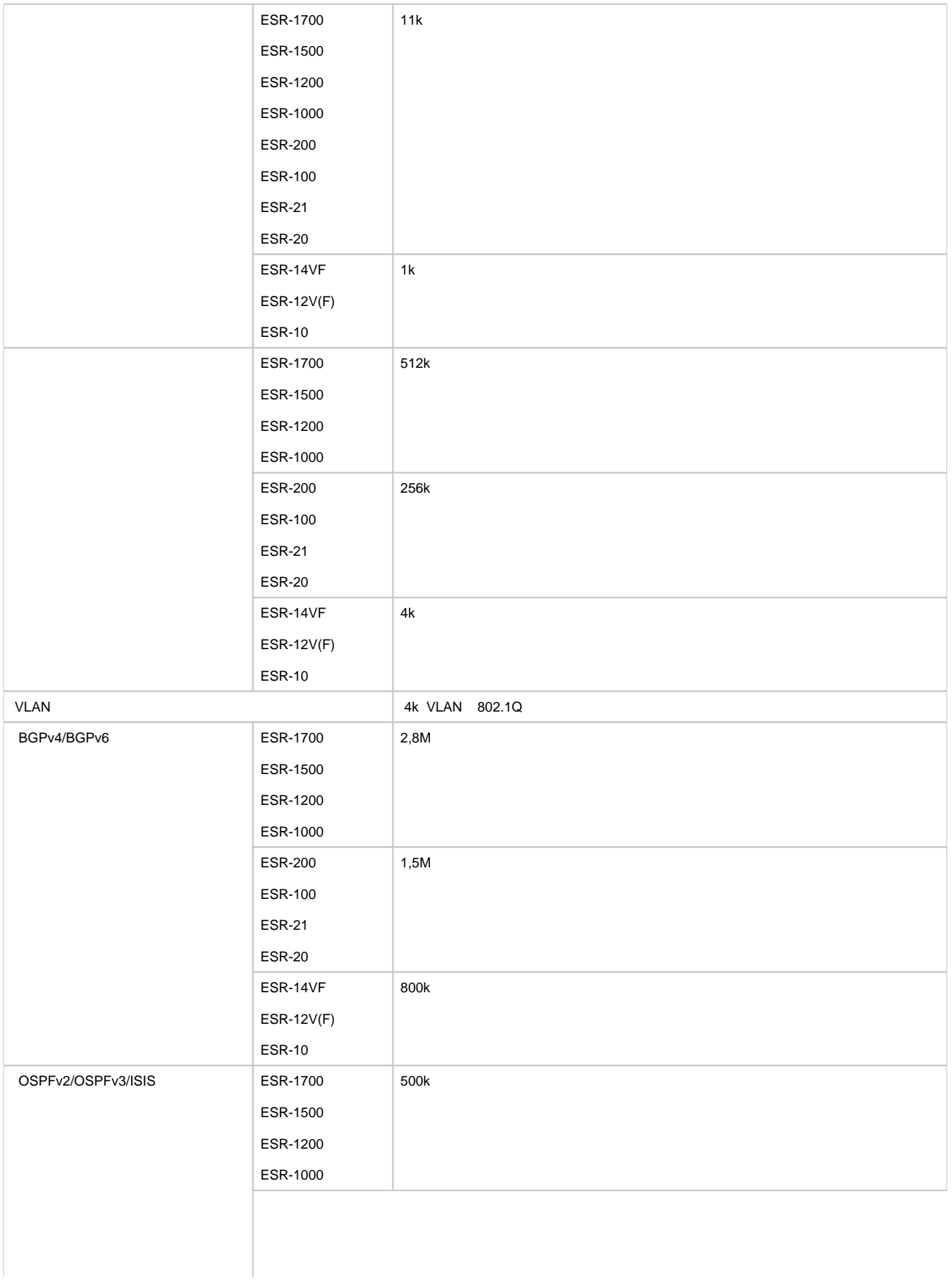

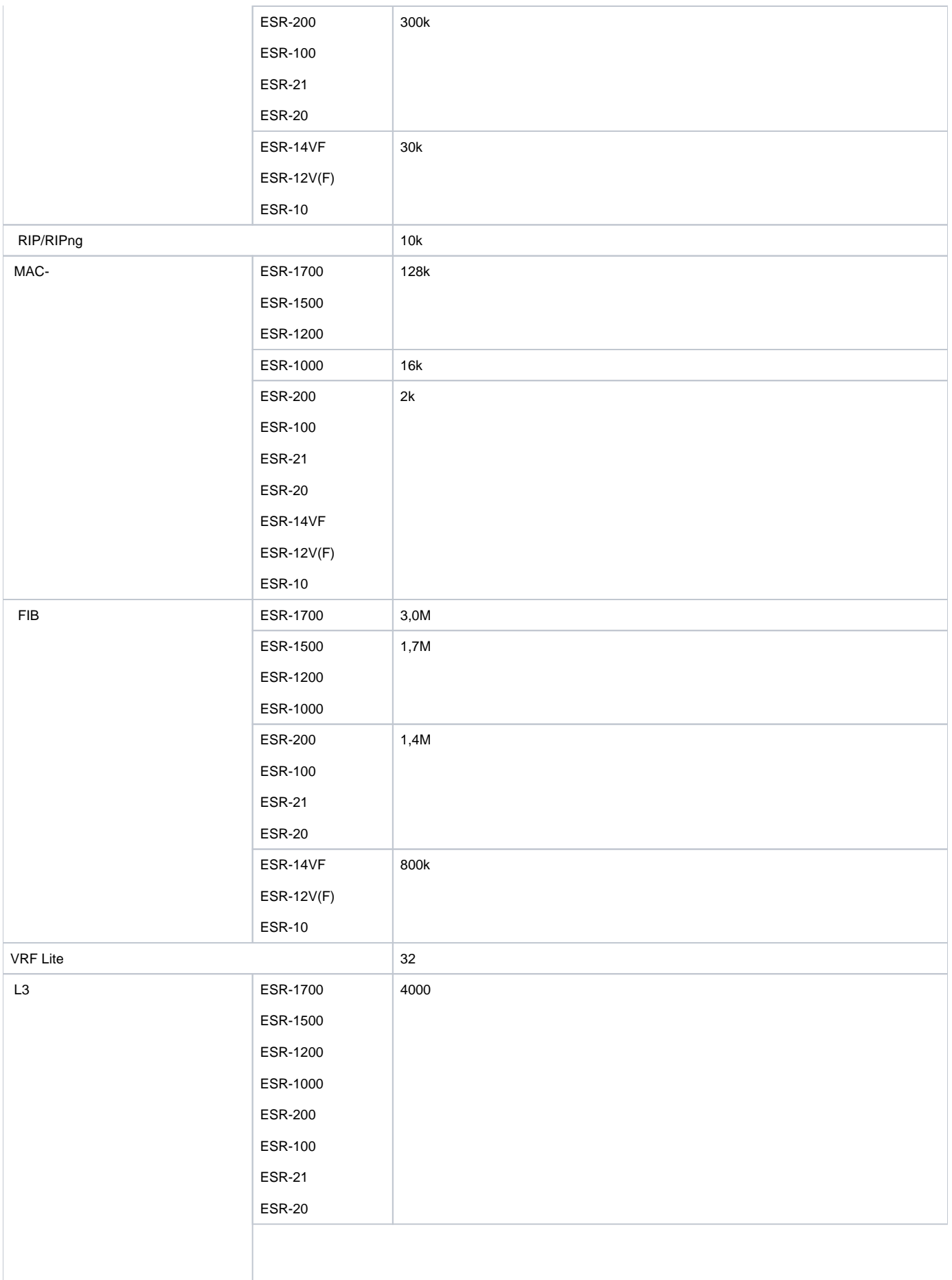

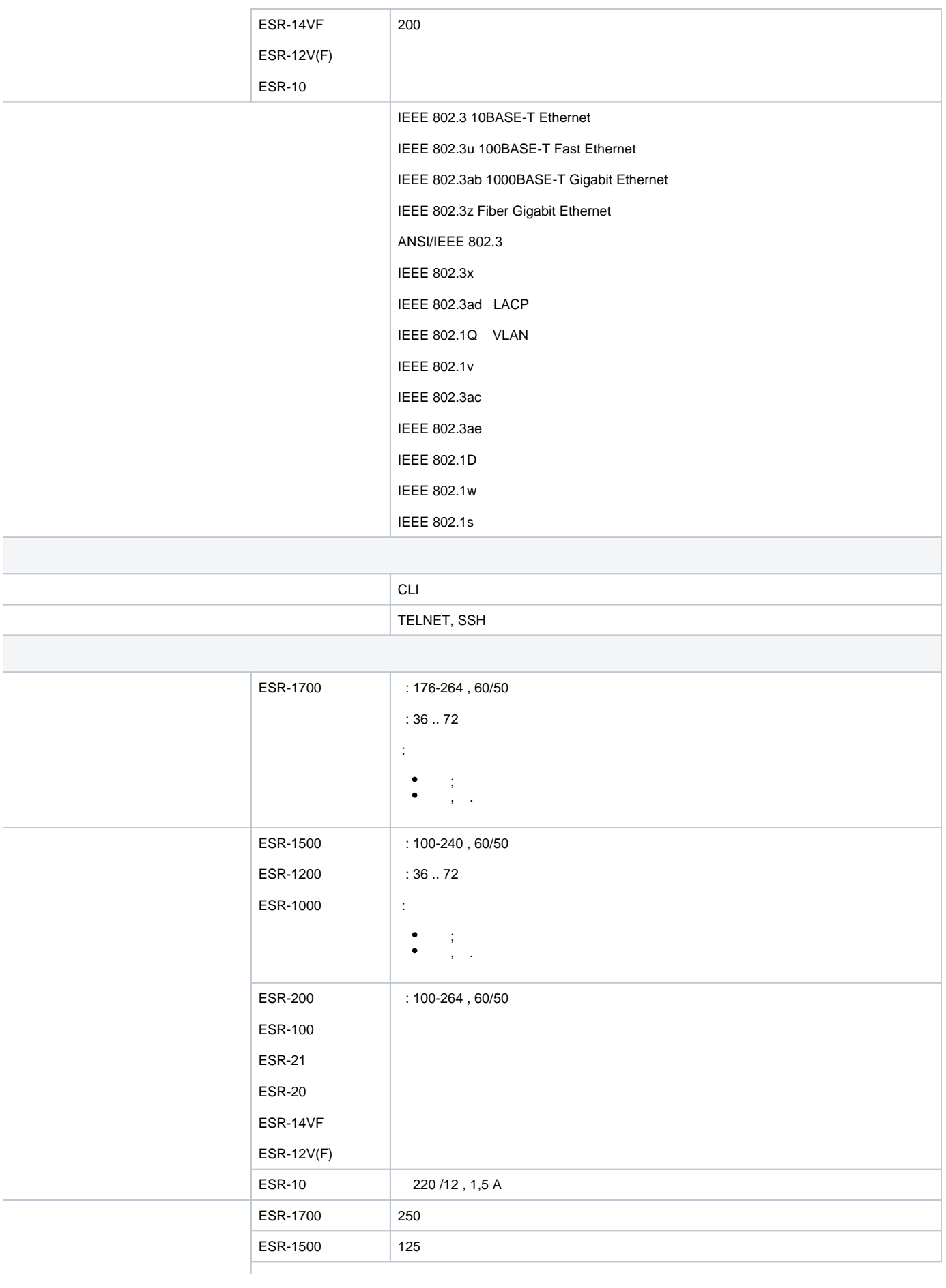

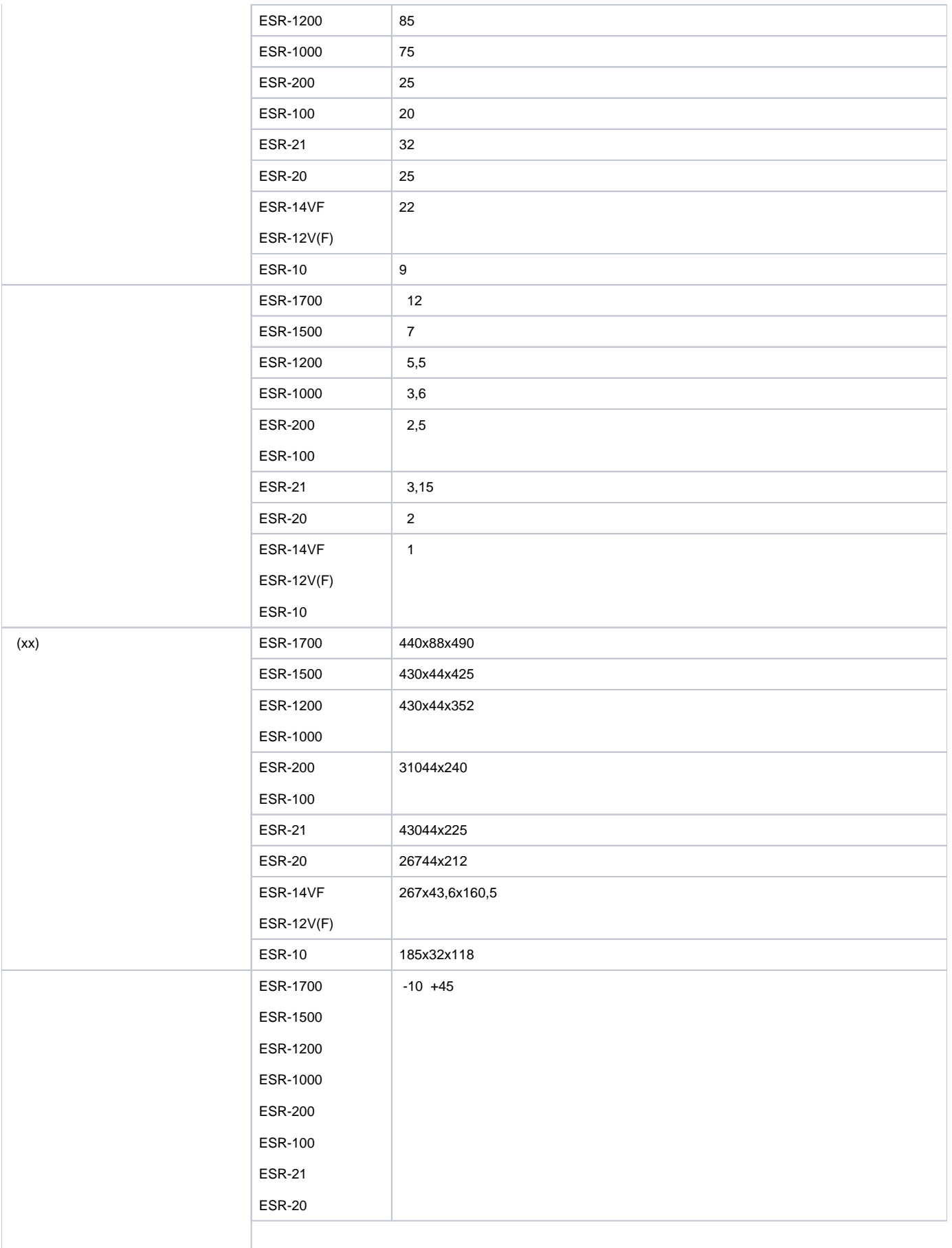

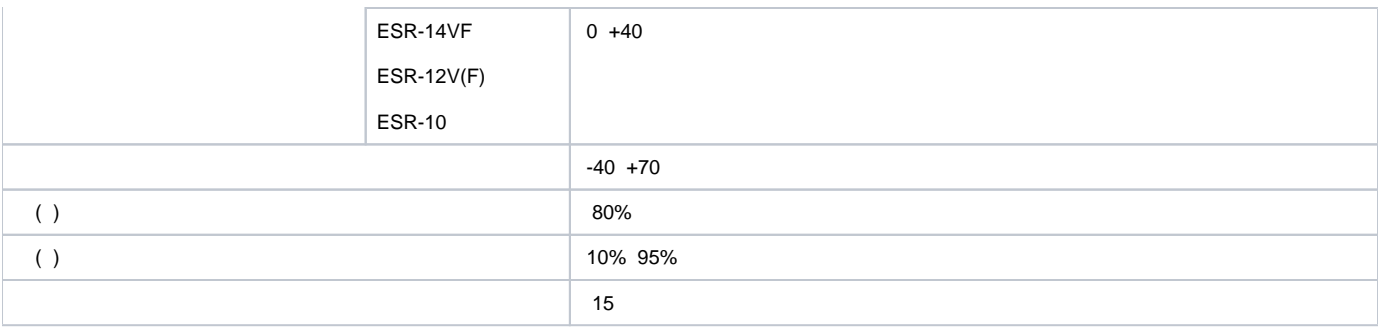

#### . , . , .

19" , 1U.

# <span id="page-11-0"></span> **ESR-1700**

 **ESR-1700**

1.

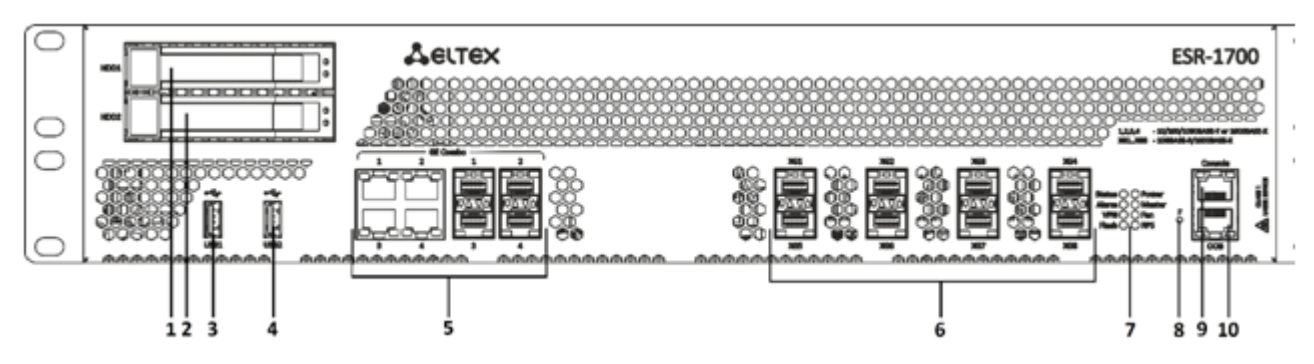

1 – ESR-1700

# 9 , , ESR-1700.

# 9 – , ESR-1700

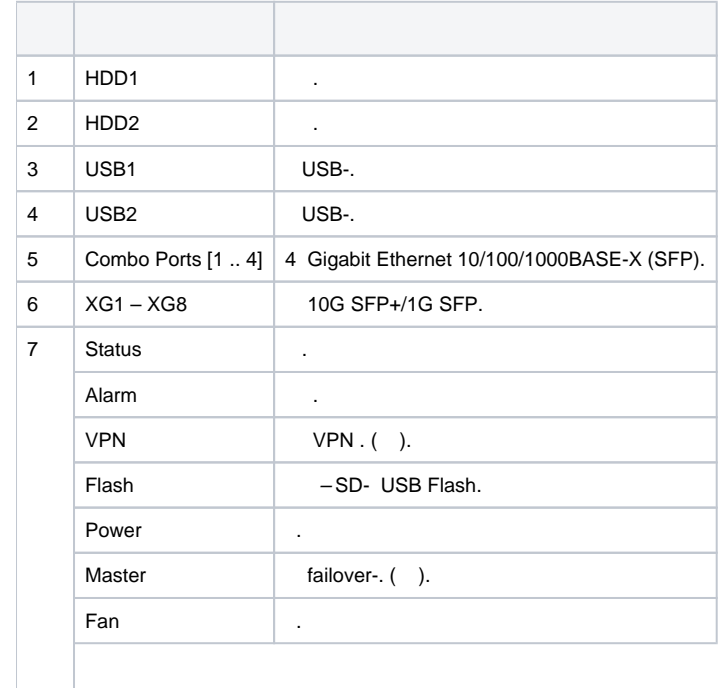

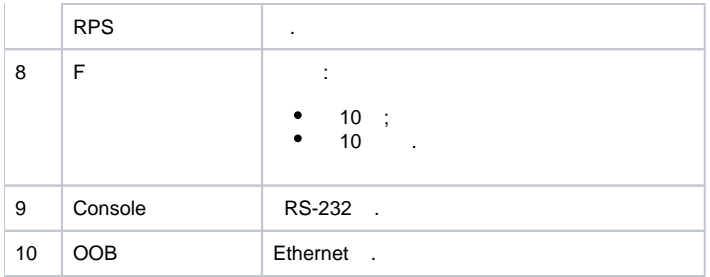

# **ESR-1700**

ESR-1700 .

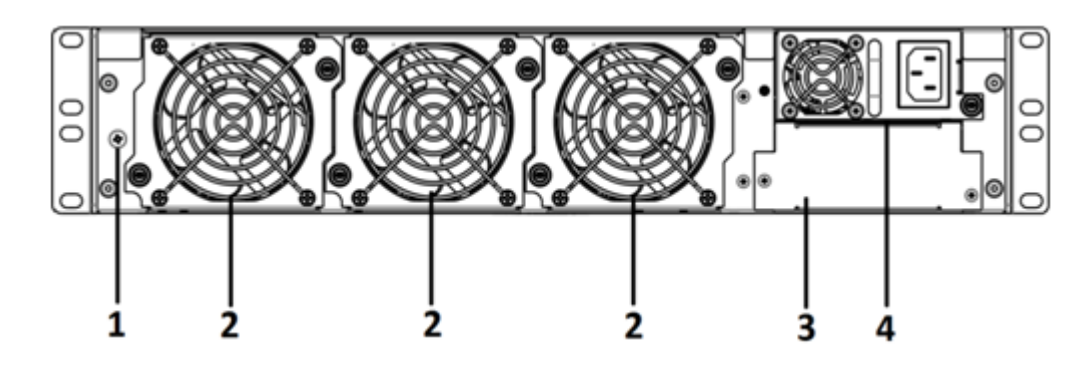

2 – ESR-1700

# 10 , .  $10 1$  .  $2 \mid$  .  $3 \mid$ .  $4 \quad \vert \quad .$

 **ESR-1700**

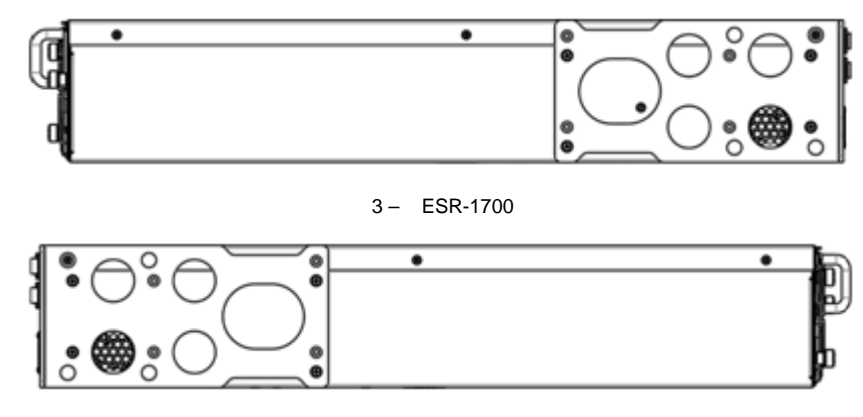

4 – ESR-1700

, . . . [.](#page-32-0)

# <span id="page-12-0"></span> **ESR-1500**

# **ESR-1500**

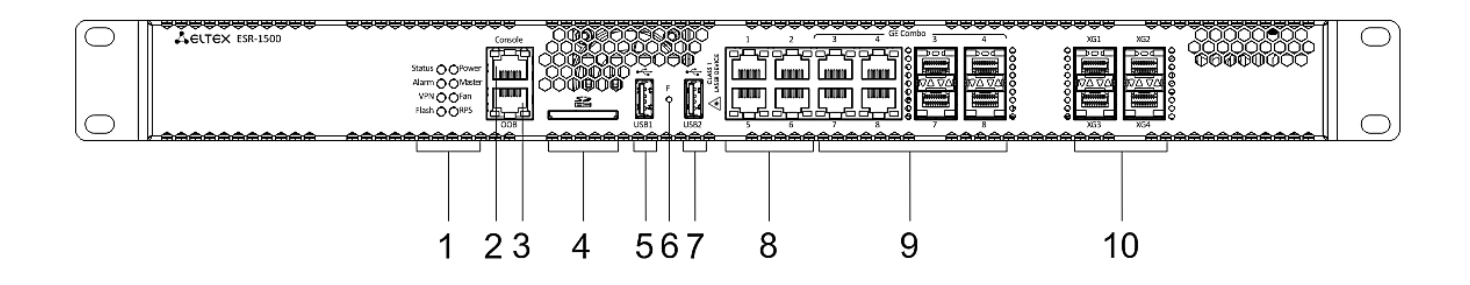

5 – ESR-1500

# 11 , , ESR-1500.

## $11 -$ , ESR-1500

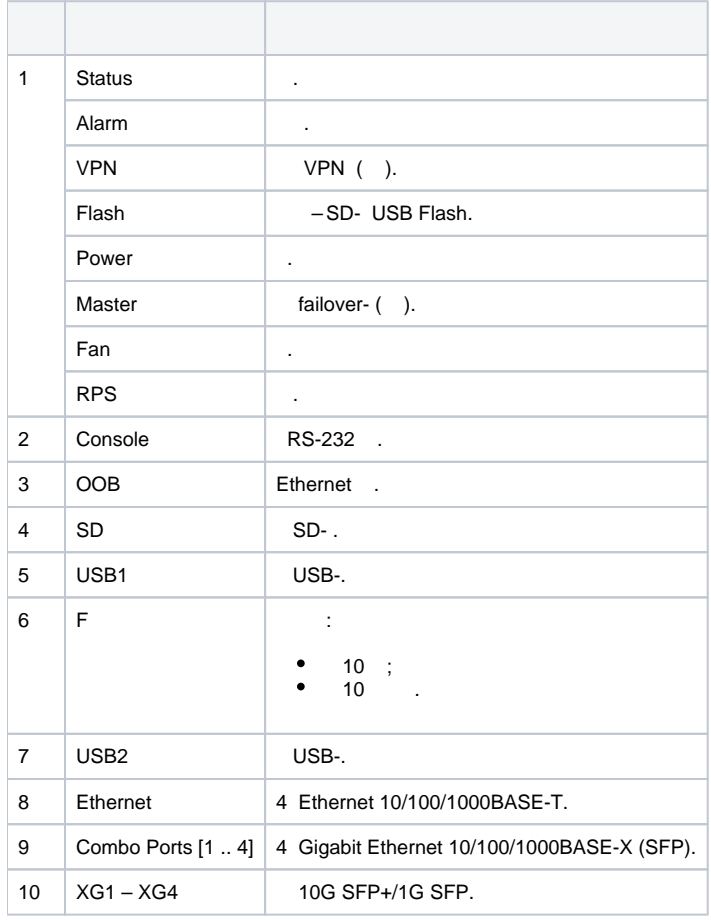

# **ESR-1500**

ESR-1500 6.

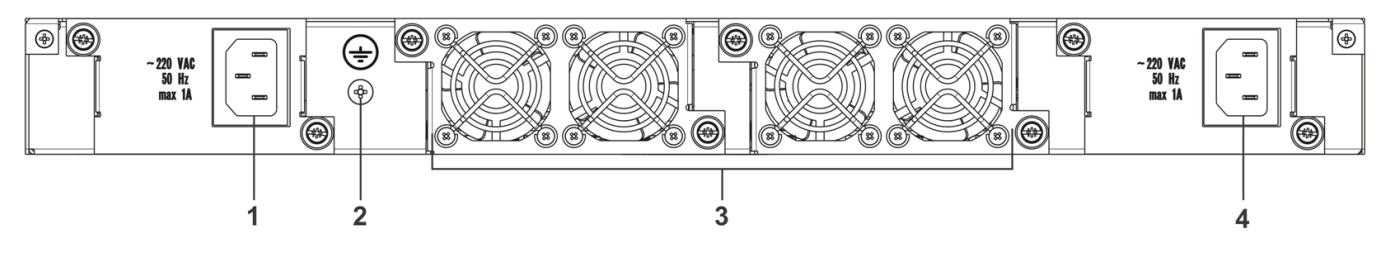

6 – ESR-1500

## $12 -$

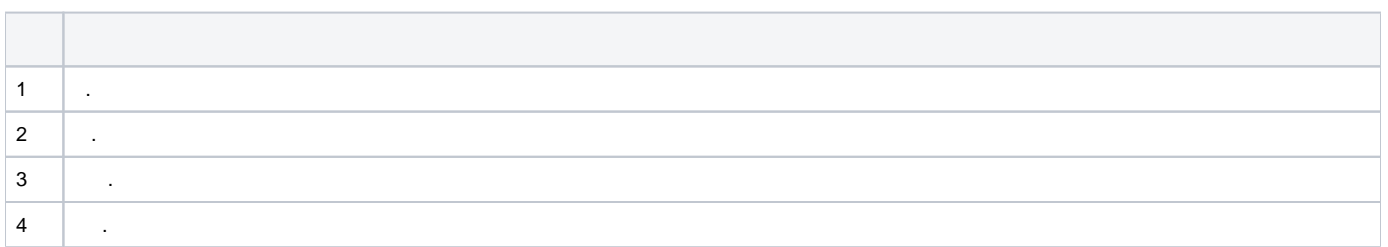

# **ESR-1500**

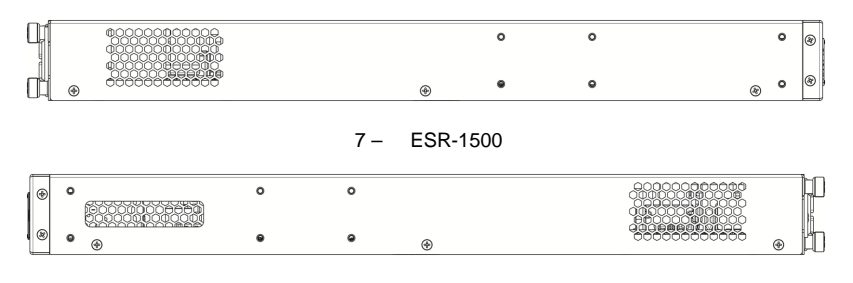

8 – ESR-1500

, . . . [.](#page-32-0)

# <span id="page-14-0"></span> **ESR-1200, ESR-1000**

# **ESR-1200**

9.

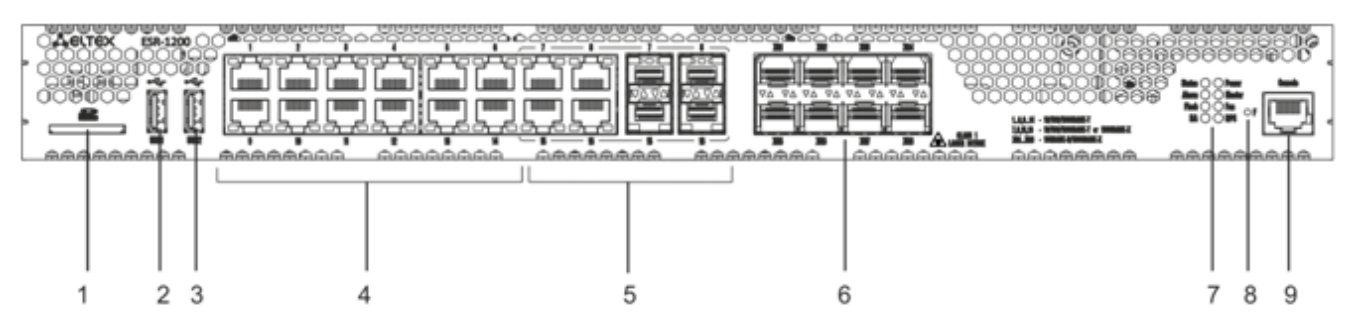

9 – ESR-1200

# 13 , , ESR-1200.

# 13 – , ESR-1200

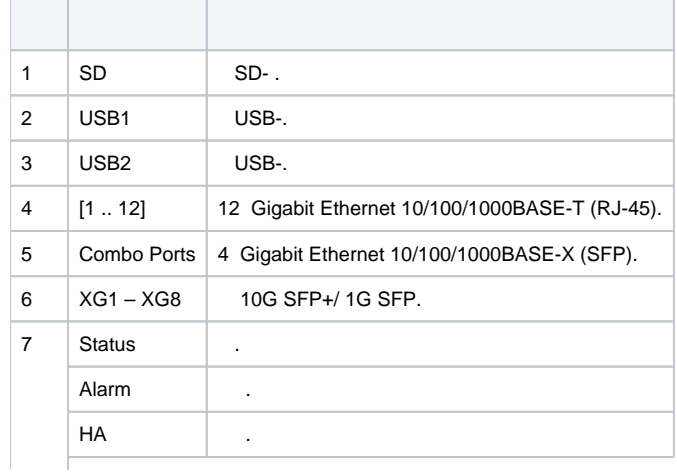

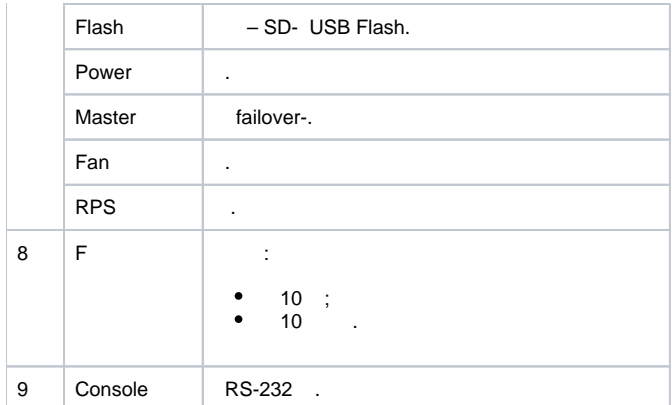

# **ESR-1000**

10.

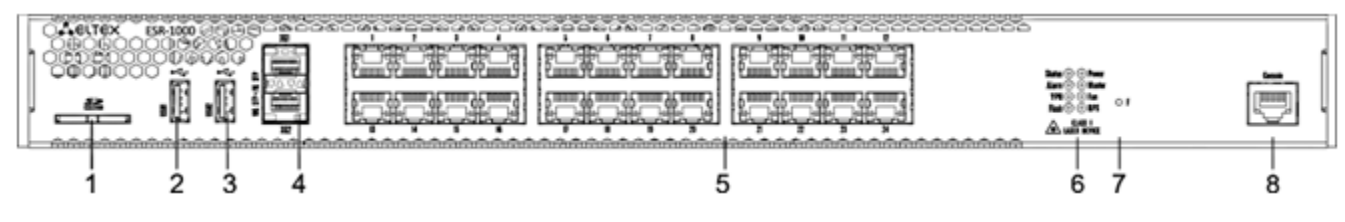

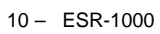

14 , , ESR-1000.

# 14 – , ESR-1000

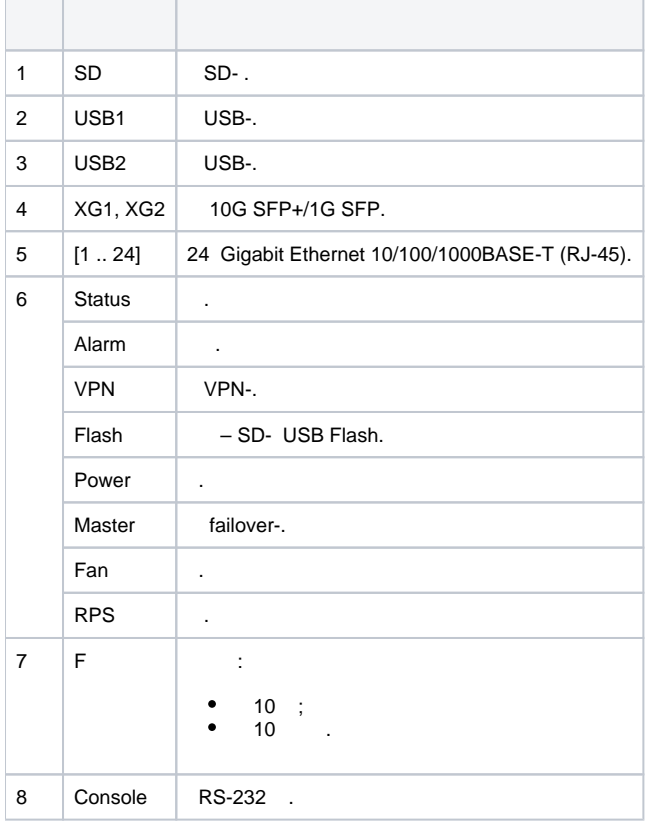

# **ESR-1200,1000**

ESR-1000 .

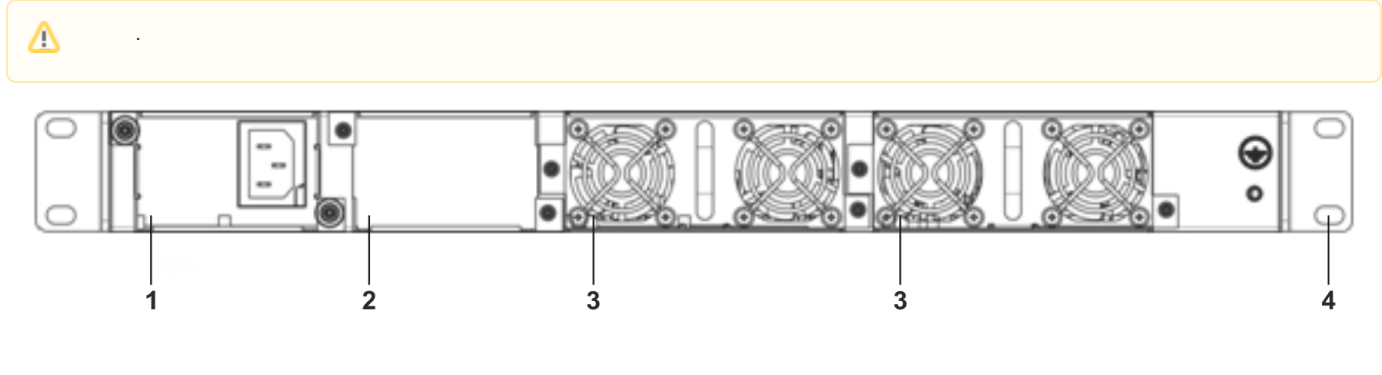

11 – ESR-1000

 15 , .  $15 1 \quad \vert \quad .$  $2 \mid$ .  $3 \mid$  .  $4 \mid$ .

 **ESR-1200, ESR-1000**

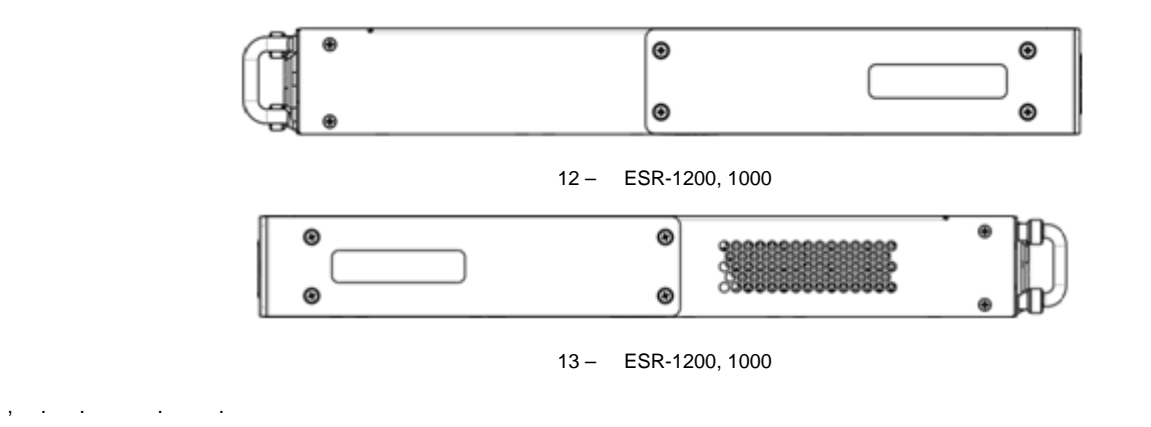

# <span id="page-16-0"></span> **ESR-200, ESR-100**

# **ESR-200, ESR-100**

ESR-200 14.

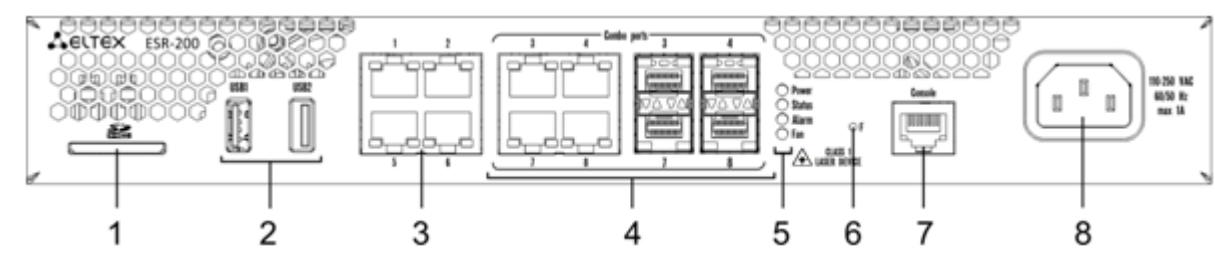

14 – ESR-200

ESR-100 15.

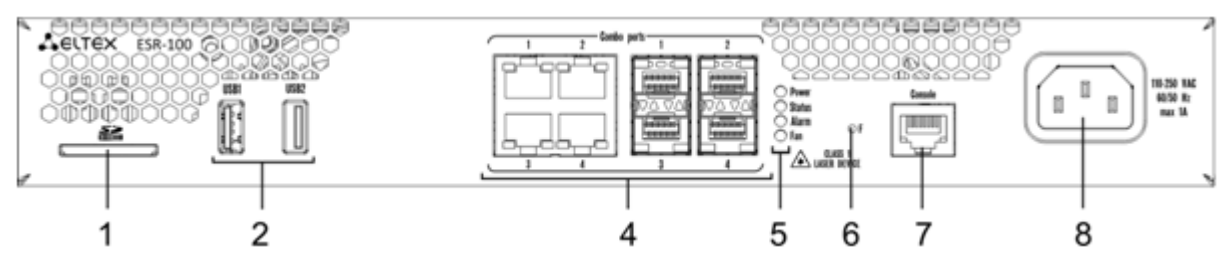

15 – ESR-100

# 16 , , ESR-200, ESR-100.

### 16 – , ESR-200, ESR-100

 $\sim$ 

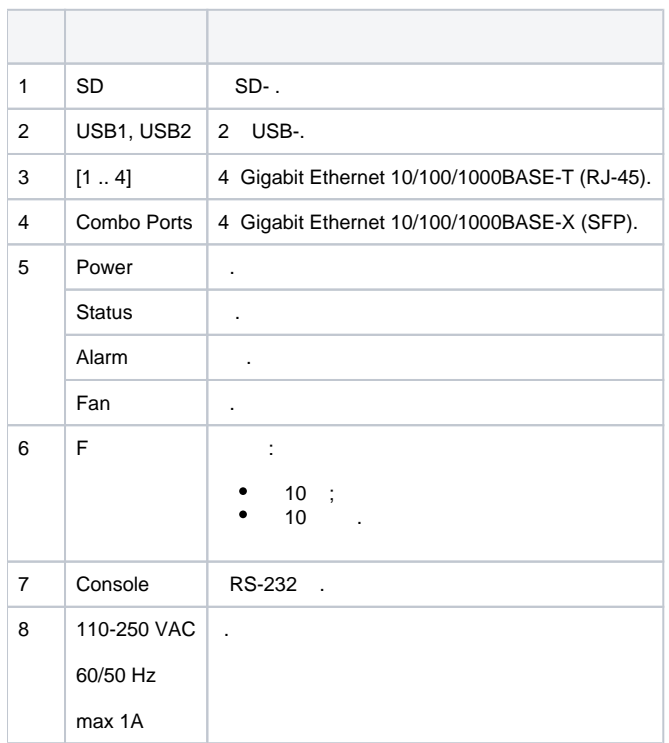

# **ESR-200, ESR-100**

ESR-200, ESR-100 16.

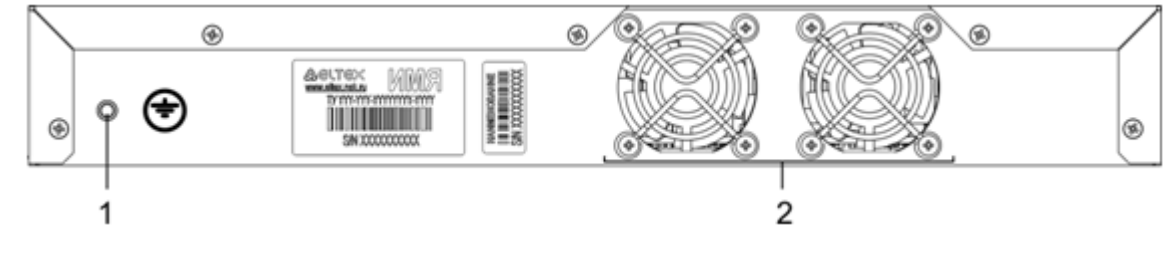

16 – ESR-200, ESR-100

17 , .

 $17 -$ 

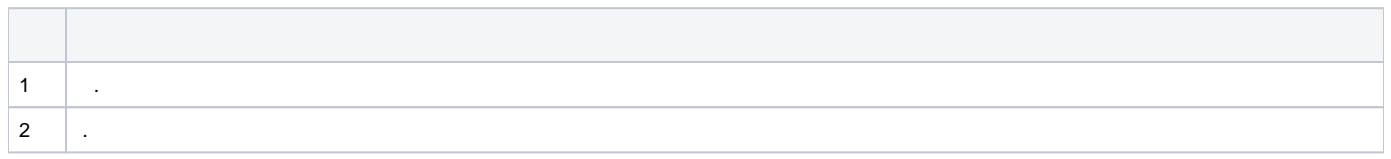

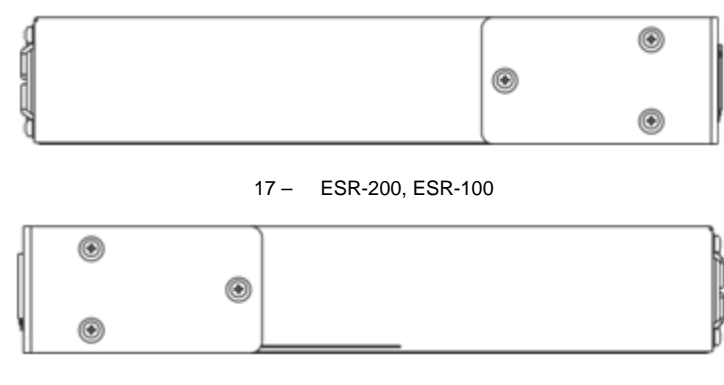

#### 18 – ESR-200, ESR-100

# <span id="page-18-0"></span> **ESR-21**

19" , 1U.

#### **ESR-21**

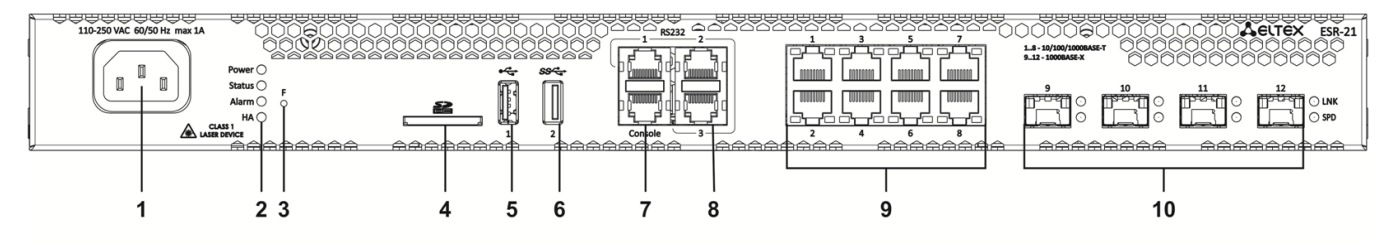

19 – ESR-21

# 18 , , ESR-21.

# 18 – , ESR-21

**COLLECT College** 

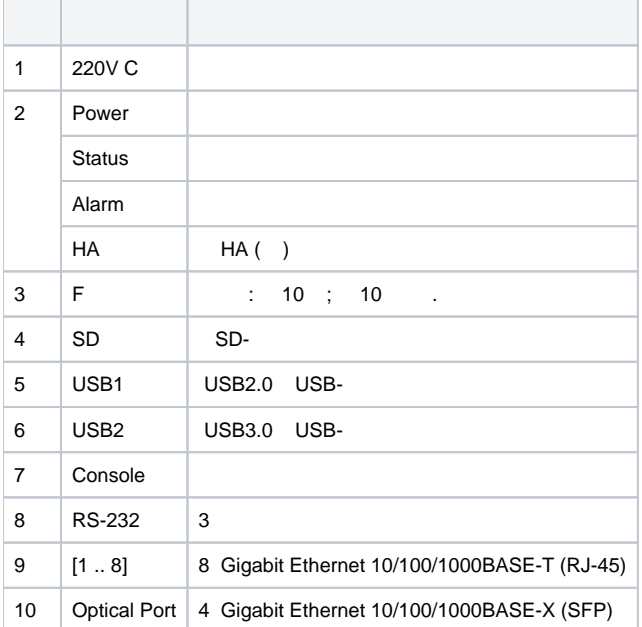

## **ESR-21**

ESR-21 20.

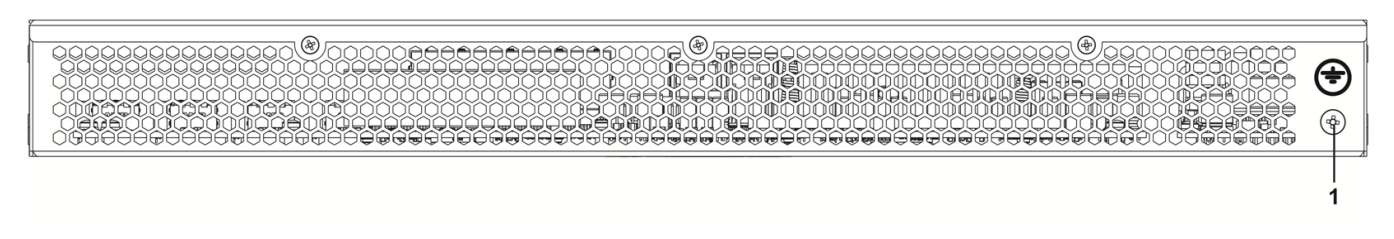

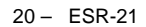

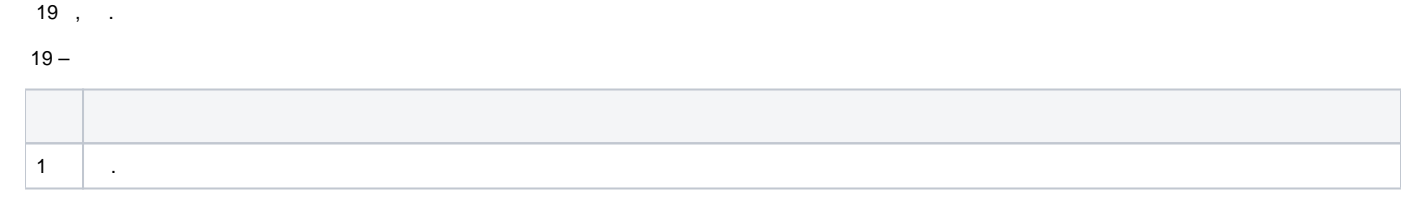

## **ESR-21**

ESR-21 21 22.

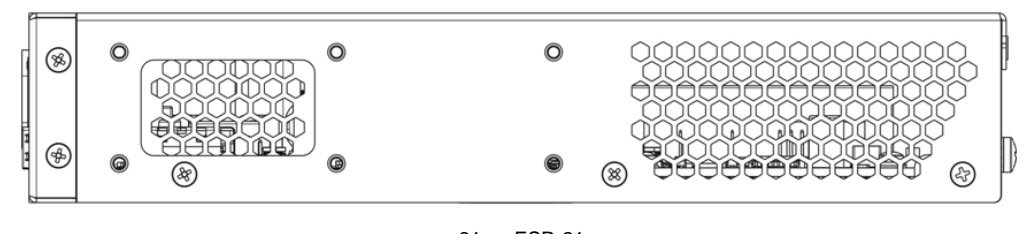

21 – ESR-21

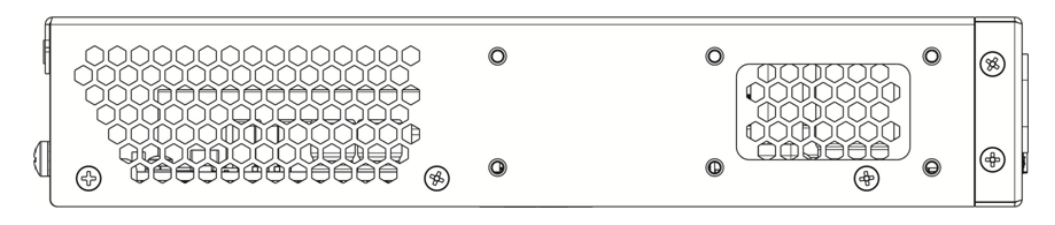

22 – ESR-21

# <span id="page-19-0"></span> **ESR-20**

19" , 1U.

# **ESR-20**

23.

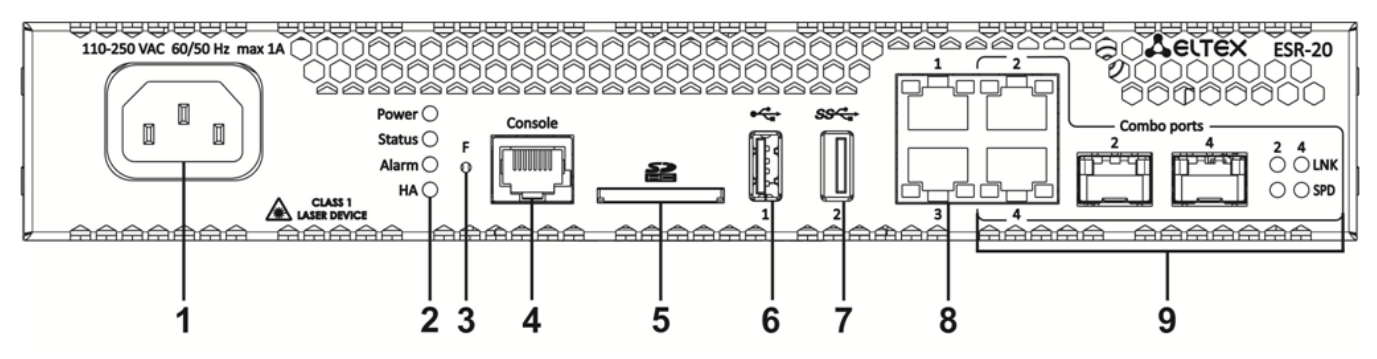

23 – ESR-20

#### $20 - , \qquad$  ESR-20

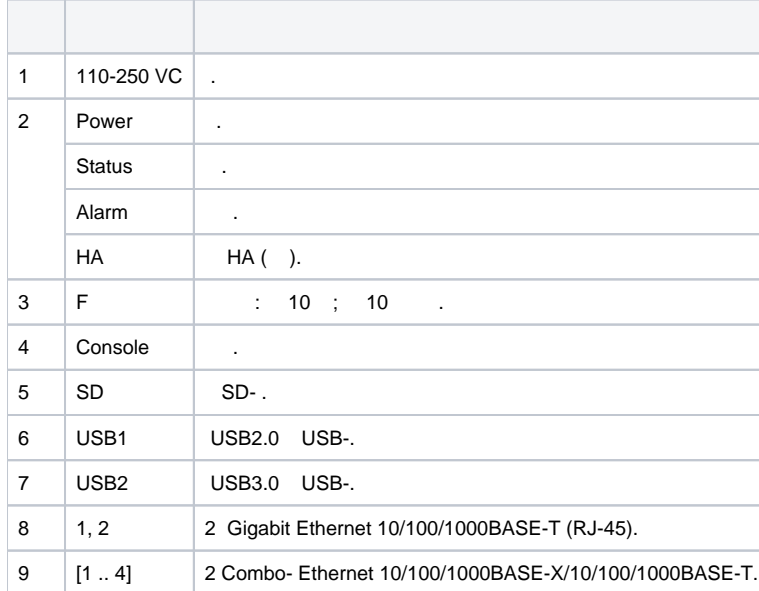

#### **ESR-20**

ESR-20 24.

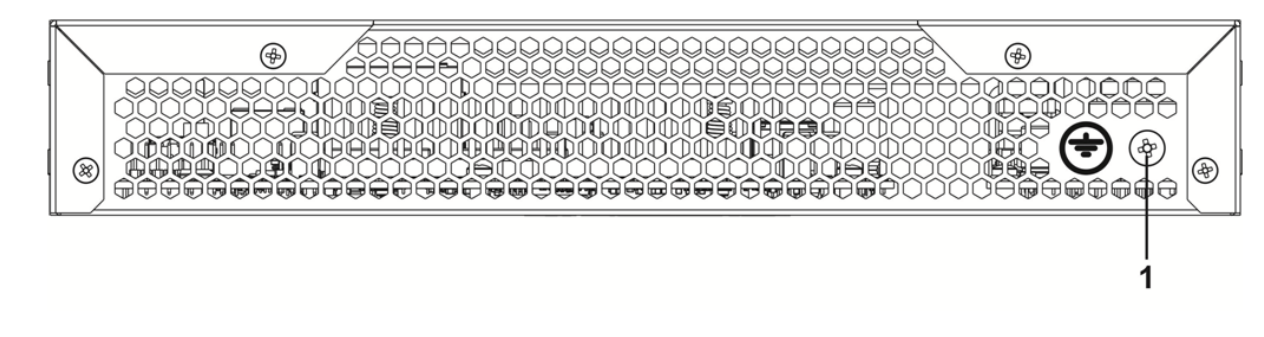

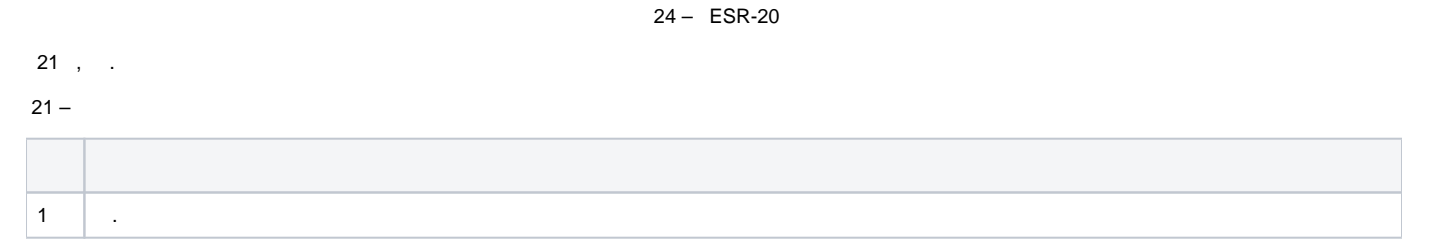

# **ESR-20**

ESR-20 25 26.

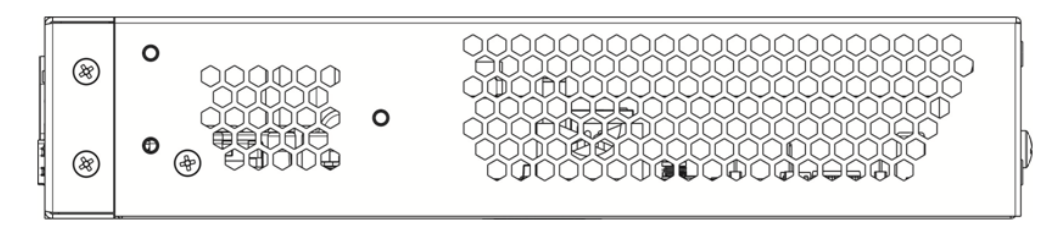

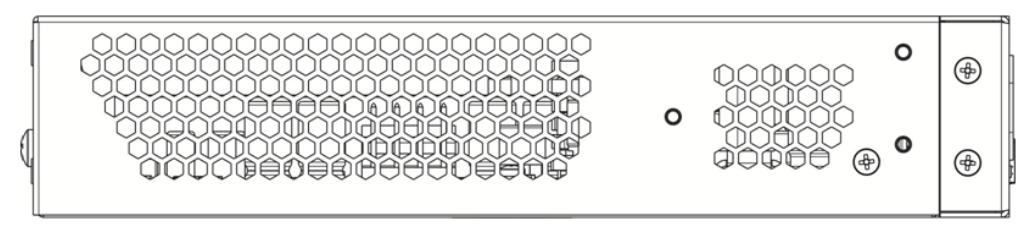

26 – ESR-20

# <span id="page-21-0"></span> **ESR-14VF, ESR-12VF**

19" , 1U.

# **ESR-12VF, ESR-14VF**

27.

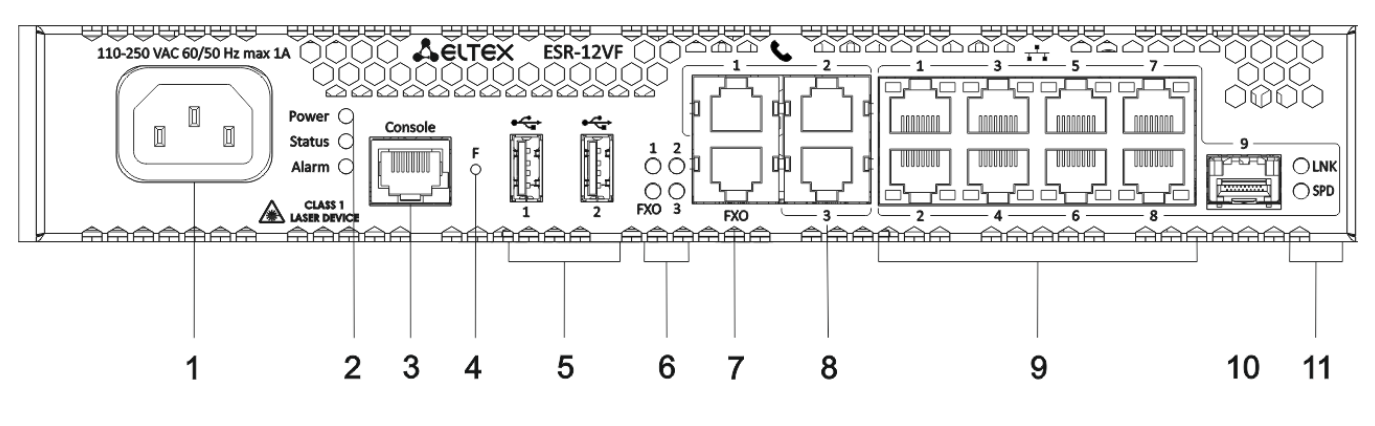

27 – ESR-12VF, ESR-14VF

### **ESR-14VF, ESR-12VF**

22 , , ESR-12VF, ESR-14VF.

22 – , ESR-12VF, ESR-14VF

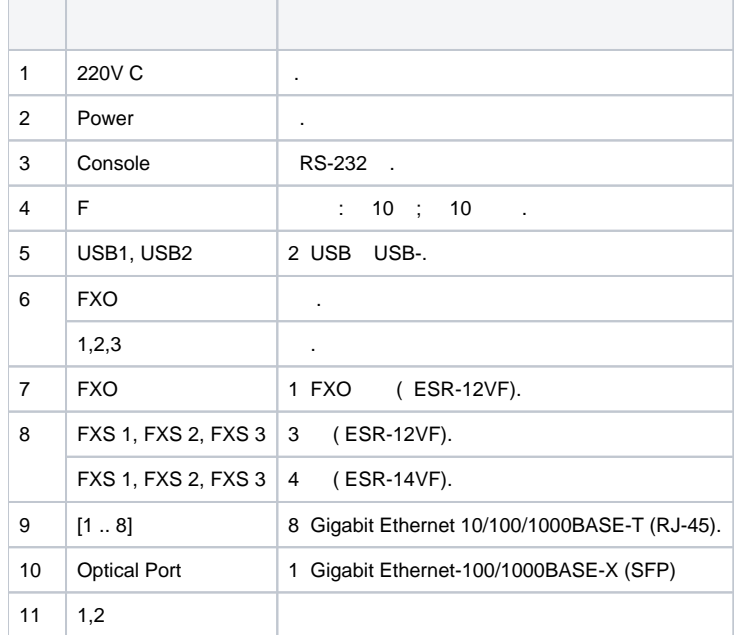

ESR-12VF, ESR-14VF 28.

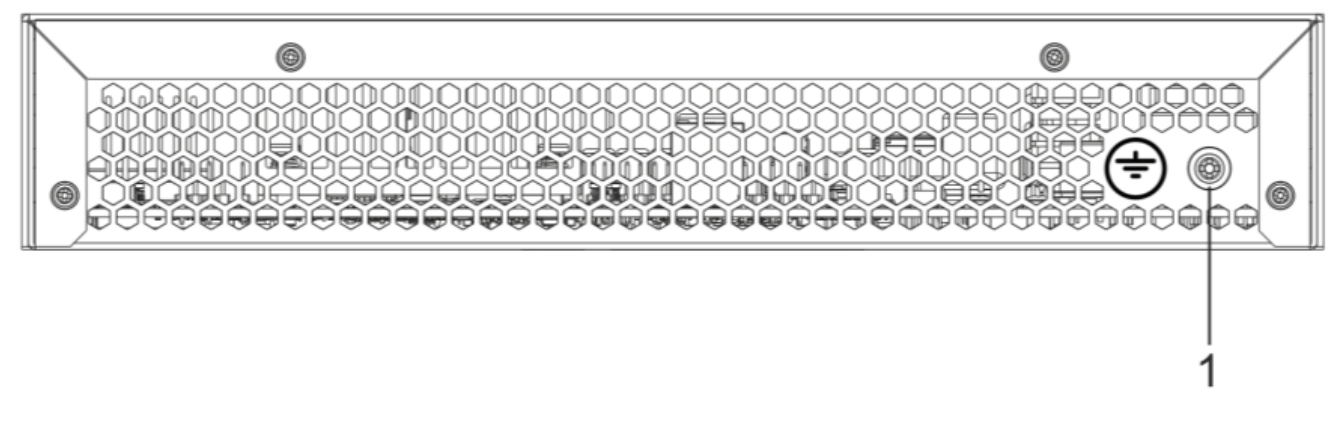

#### 28 – ESR-12VF, ESR-14VF

# 23 , .  $23 1 \quad \vert \quad .$

#### **ESR-12VF, ESR-14VF**

ESR-12VF, ESR-14VF 29 30.

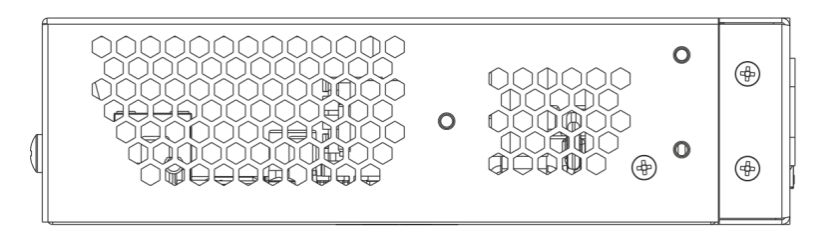

29 – ESR-12VF, ESR-14VF

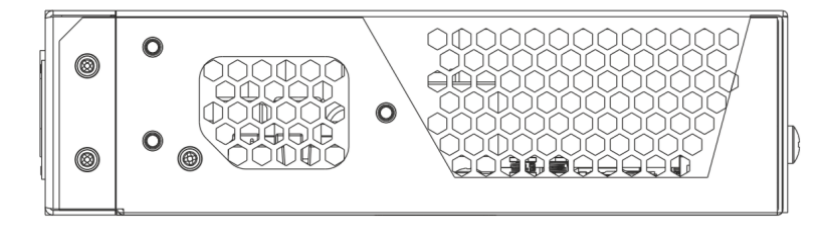

30 – ESR-12VF, ESR-14VF

# <span id="page-22-0"></span> **ESR-12V**

19" , 1U.

## **ESR-12V**

31.

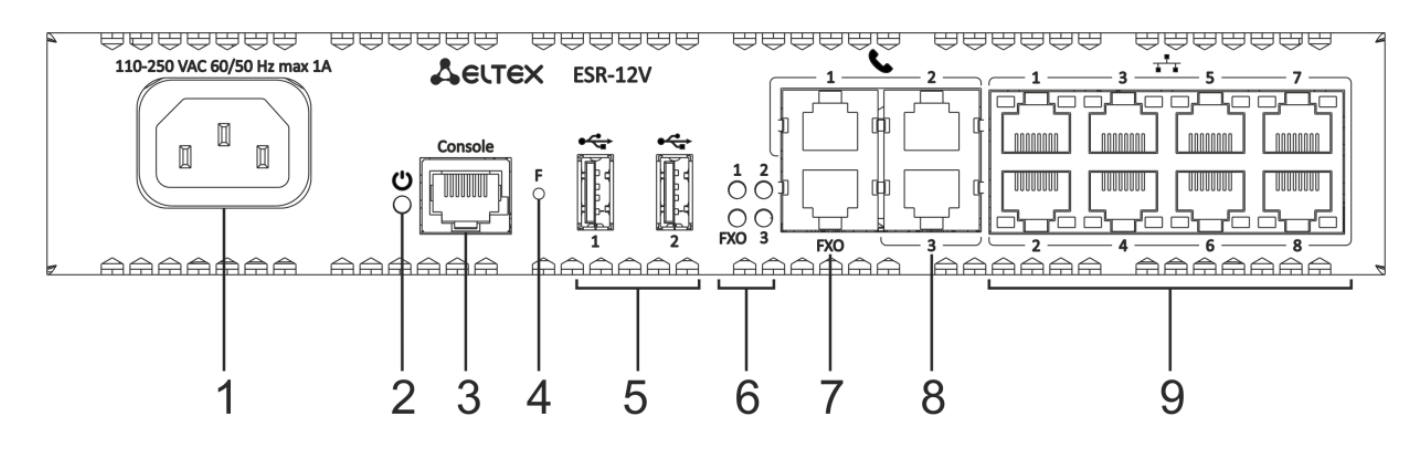

31 – ESR-12V

24 , , ESR-12V.

24 – , ESR-12V

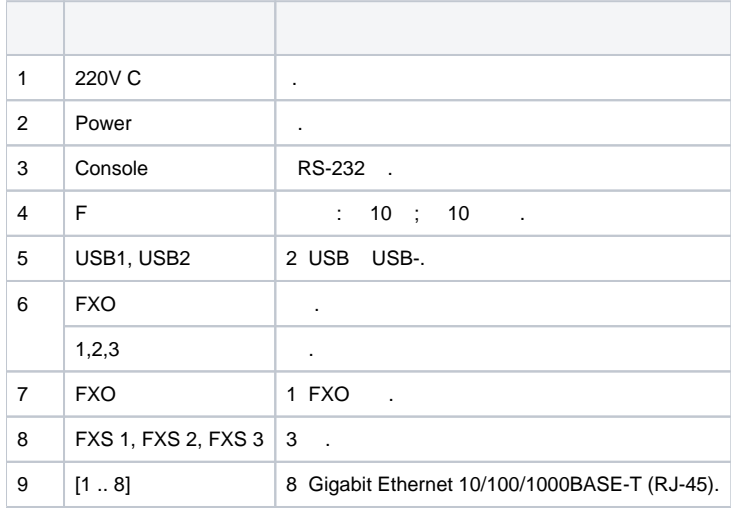

#### **ESR-12V**

ESR-12V 32.

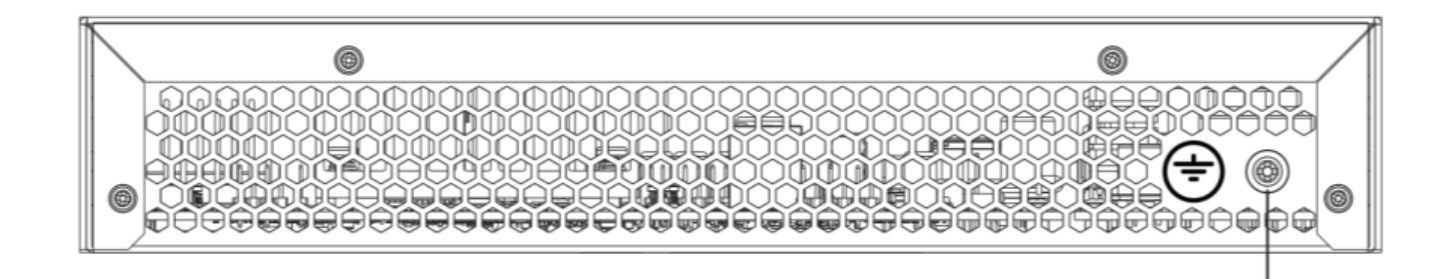

32 – ESR-12V

25 , .

 $25 -$ 

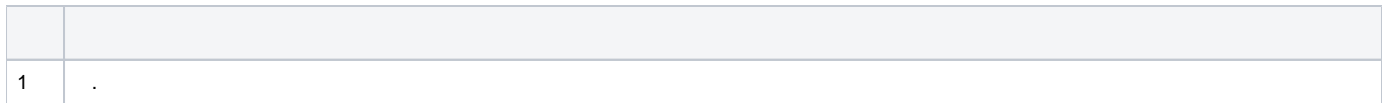

# **ESR-12V**

ESR-12V 33 34.

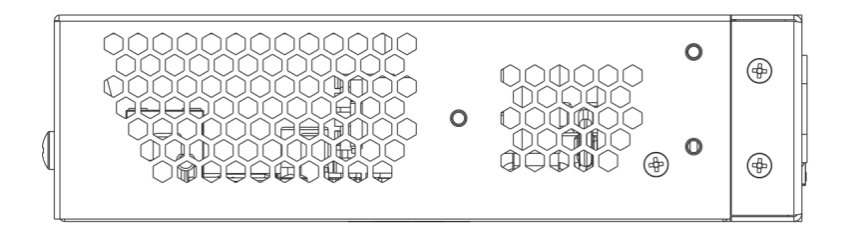

33 – ESR-12V

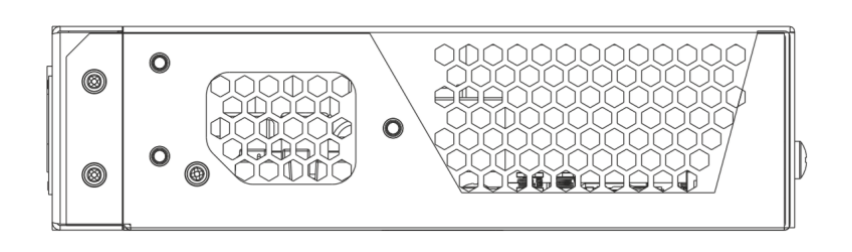

34 – ESR-12V

# <span id="page-24-0"></span> **ESR-10**

 **ESR-10**

35.

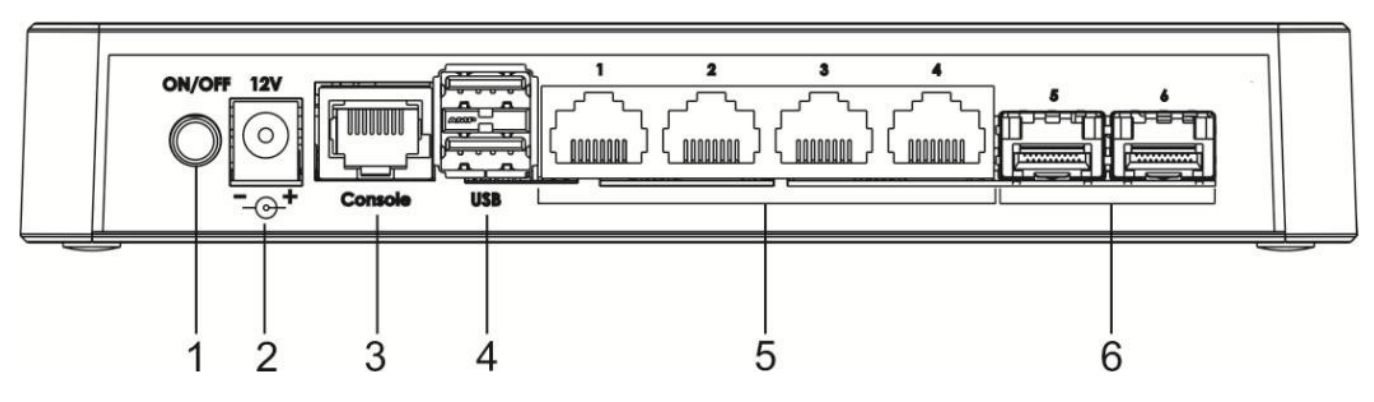

35 – ESR-10

26 , , ESR-10.

#### $26 - , \qquad$  ESR-10

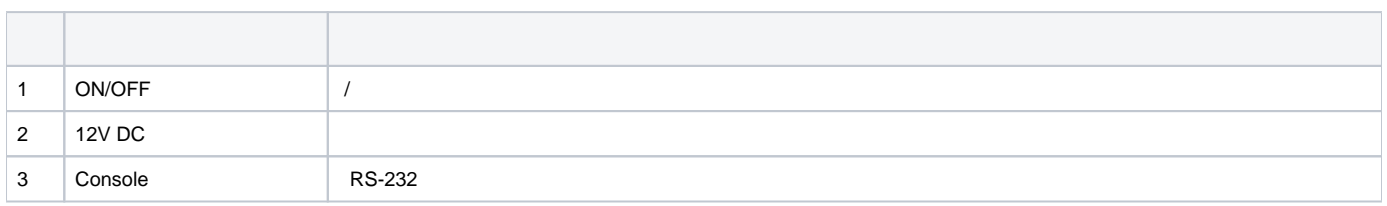

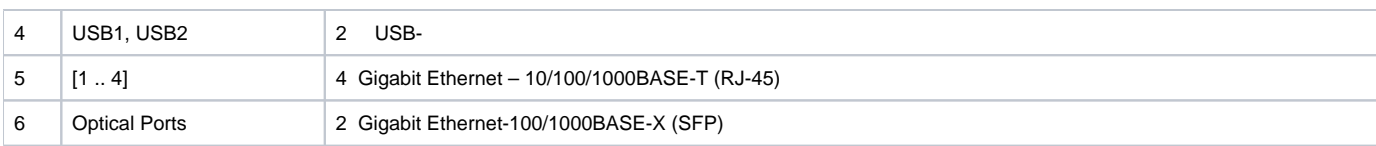

## **ESR-10**

ESR-10 36.

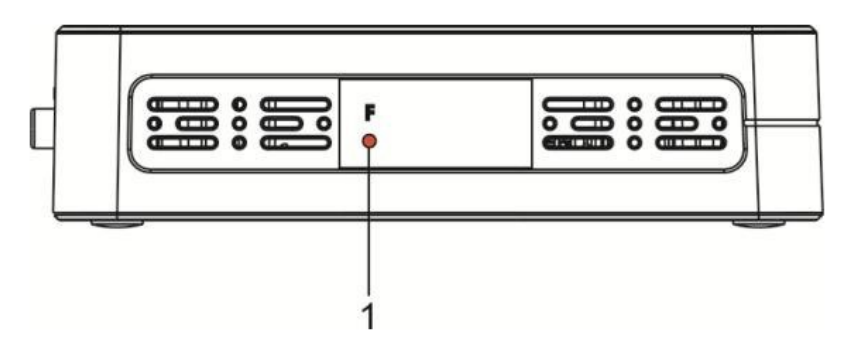

36 – ESR-10

# 27 , .

 $27 -$ 

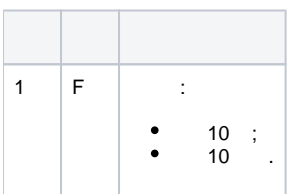

# **ESR-10**

ESR-10 37.

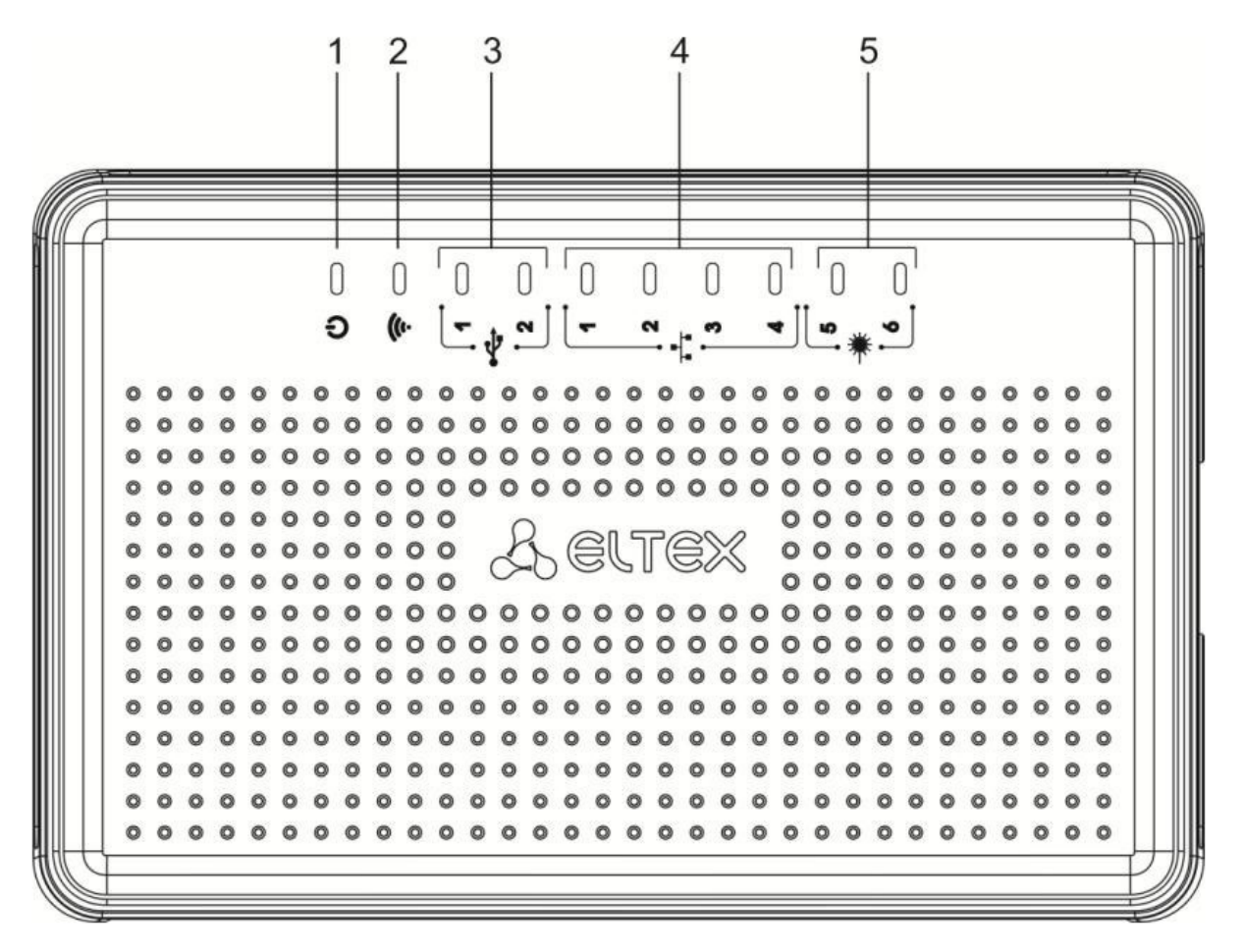

37 – ESR-10

#### 28 , ESR-10.

 $28 -$ 

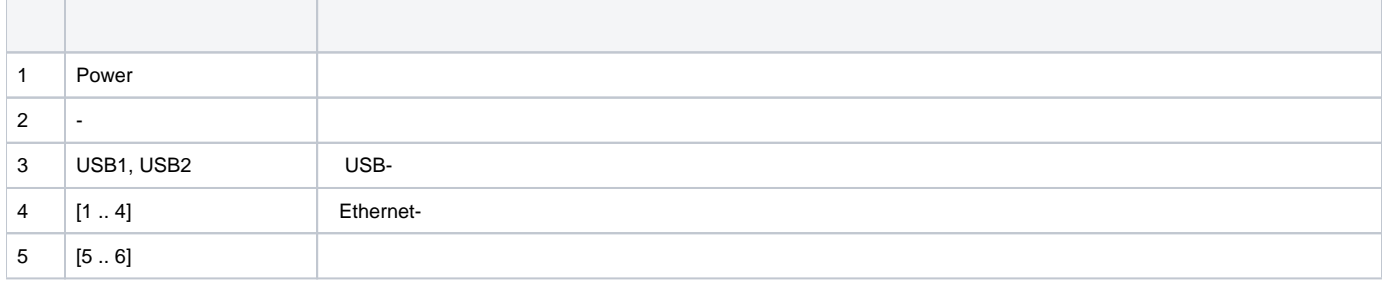

#### <span id="page-26-0"></span> **ESR-1700, ESR-1500, ESR-1200, ESR-1000**

Gigabit Ethernet - LINK/ACT SPEED . 38. SFP- RX/ACT TX/ACT 39. 29 30, .

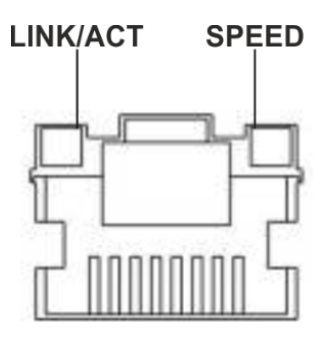

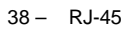

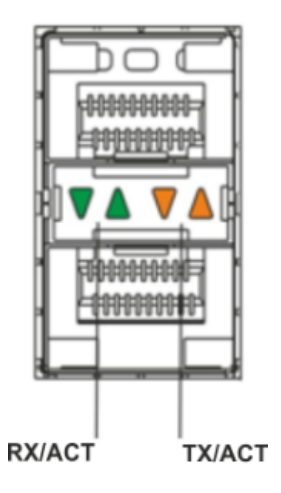

39 –

29 –

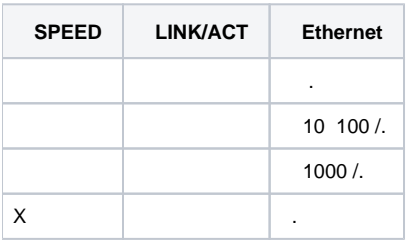

## 30 – SFP/SFP+

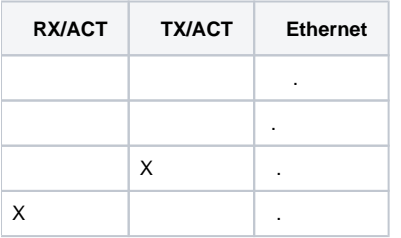

 $31 -$ 

.

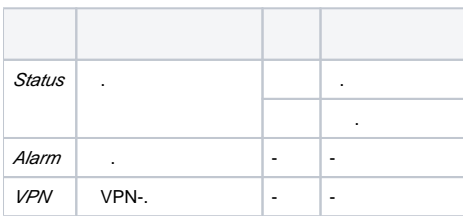

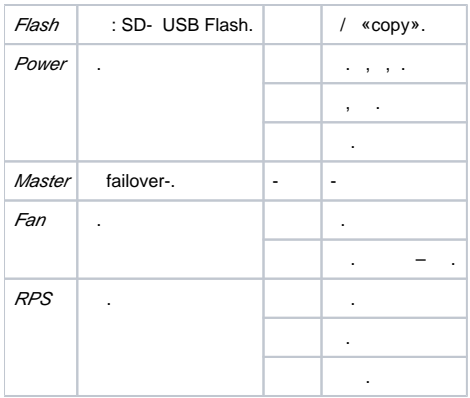

# **ESR-200/ESR-100**

Gigabit Ethernet SFP- - LINK/ACT SPEED . 40. SFP- 41. 32.

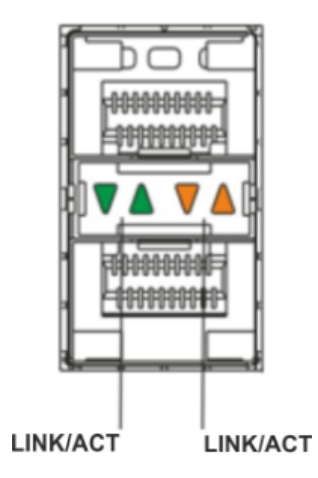

 $40 -$ 

# 32 – SFP-

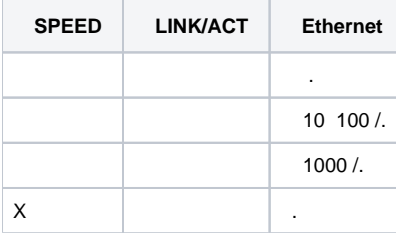

 .  $33 -$ 

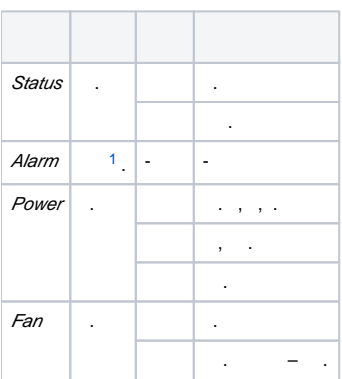

# <span id="page-29-0"></span> **ESR-21/ESR-20**

Gigabit Ethernet – LINK/ACT SPEED .

34 – SFP-

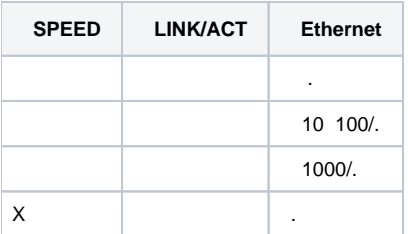

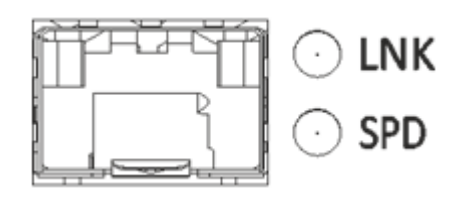

41 – SFP

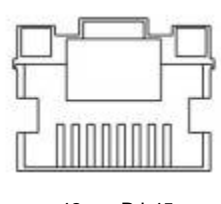

42 – RJ-45

 $35 -$ 

.

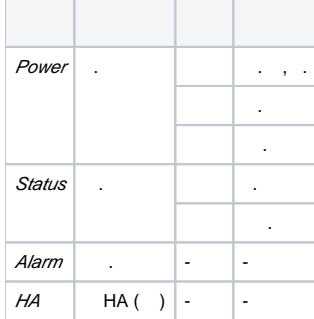

# **ESR-12V(F)**

Gigabit Ethernet – LINK/ACT SPEED .

36 – SFP-

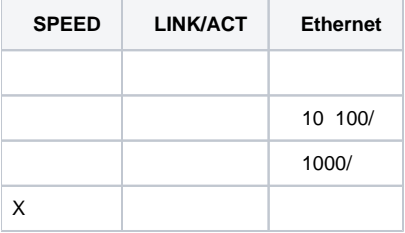

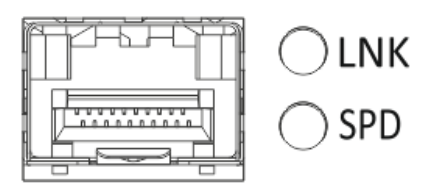

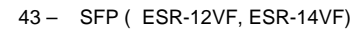

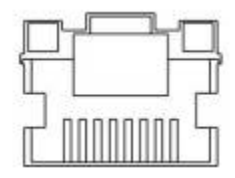

44 – RJ-45

 $37 -$ 

.

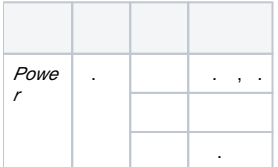

## **ESR-10**

Gigabit Ethernet SPEED .

#### 38 –

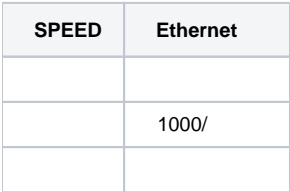

#### ESR-10 :

- ESR-10;
- $220 / 12$ , 1.5;
- $\bullet$ ;
- (); .

ESR-12V :

- ESR-12V;
- ; 19";
- ;
- ();
- $\bullet$  .  $\frac{1}{2}$

ESR-12VF :

- ESR-12VF;
- ;
- 19";  $\bullet$   $\rightarrow$
- ();
- .

ESR-14VF :

- ESR-14VF;
- ;
- 19"; ;
- ();
- .

## ESR-20 :

- ESR-20;
- ; 19";
- ;
- (); .
- ESR-21 :
	- ESR-21;
	- ;
	- 19"; ;
	- ();
	- .

# ESR-100 :

- ESR-100;
- ;
- 19"; ;
- ();
- .

#### ESR-200 :

- ESR-200;
- ;
- 19"; ;
- ();
- .

# ESR-1000 :

- ESR-1000;
- 19";
- ; ();
- .

# ESR-1200 :

- ESR-1200;
- 19";
- ;
- (); .
- ESR-1500 :
	- ESR-1500;
	- 19";
	- ;
	- (); .

#### ESR-1700 :

- ESR-1700;
- 19";
- ; ();
- .

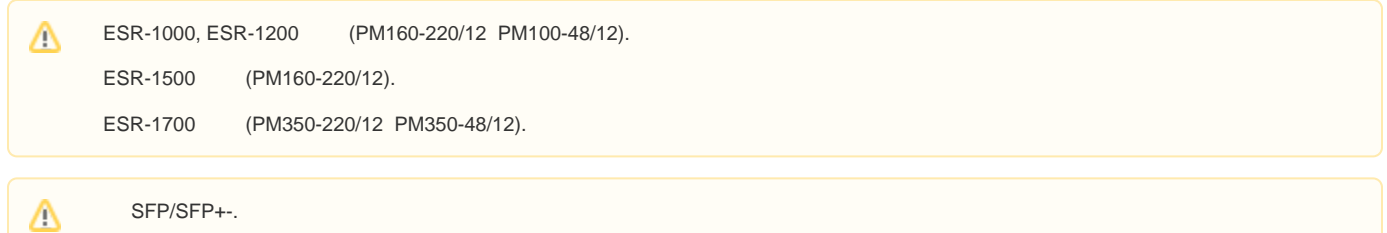

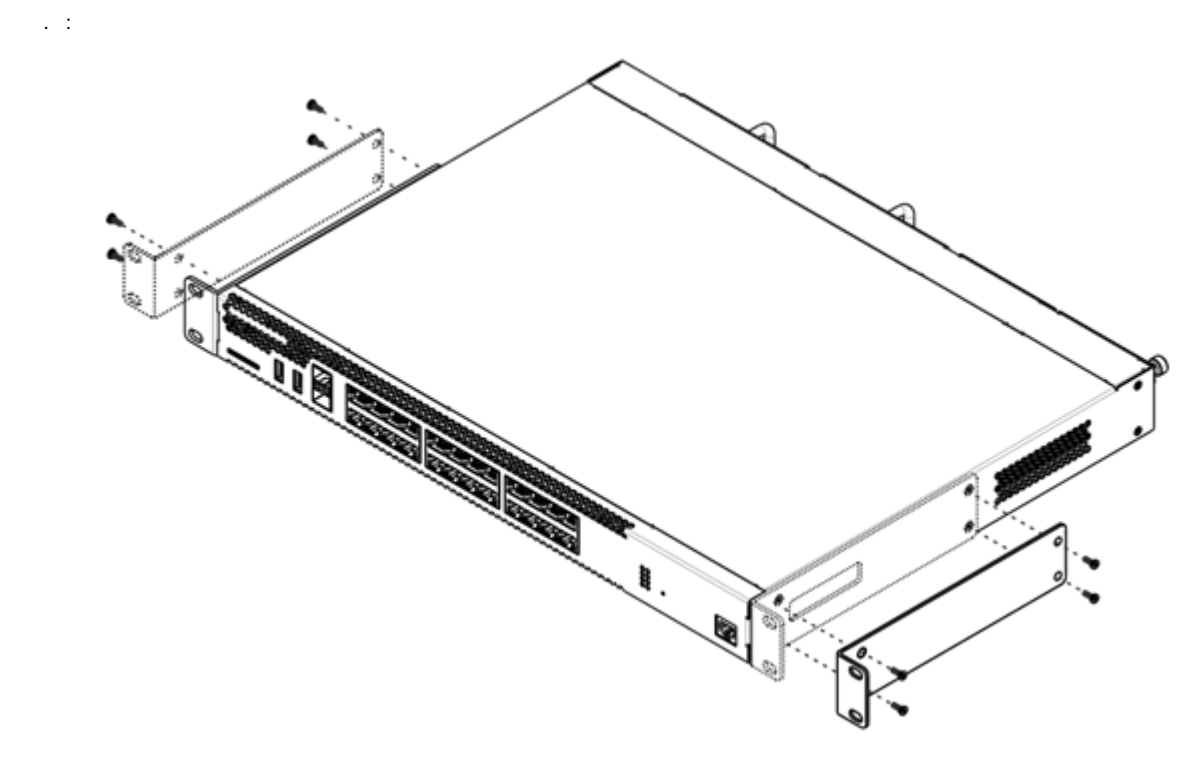

 $45-$ 

1.<br>
2.<br>
3.  $1, 2$ .

<span id="page-32-0"></span> $\sim 10^{11}$ 

<span id="page-32-1"></span> $\mathcal{L}^{\text{max}}_{\text{max}}$ 1.<br>
2.<br>
3.<br>  $\therefore$   $\therefore$ 

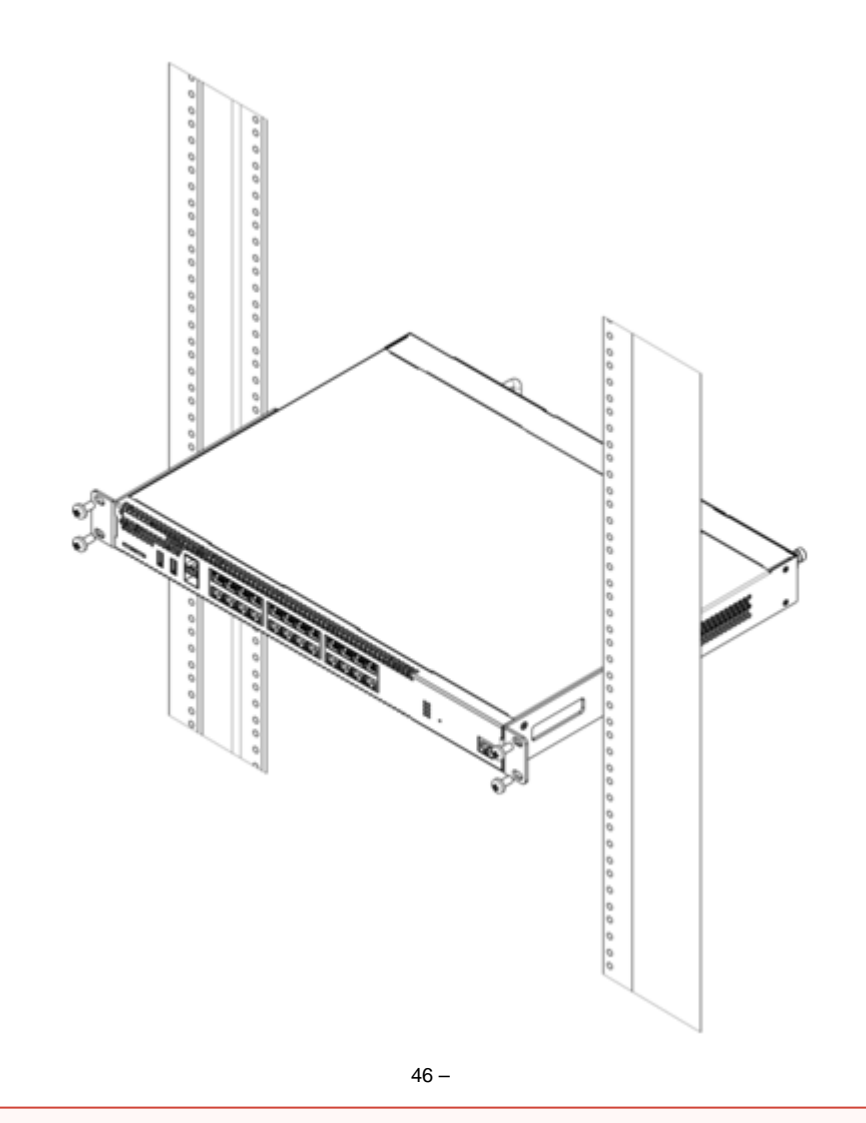

#### $\mathbb O$  $\sigma_{\rm c} = -\mu_{\rm c} = 1$  .  $\boldsymbol{\cdot}$

# ESR-1000, ESR-1200, ESR-1500, ESR-1700

<span id="page-33-0"></span>ESR-1000/1200/1500/1700 . , .

 $\overline{\phantom{a}}$ 

 $\cdot$ , , ,

 $\theta_{\rm c} = \theta_{\rm g}$  $\bar{\mathcal{A}}$ 7  $\mathbb{Z}_\mathbb{C}$ ত  $\circ$  $\mathbb{Z}^{\sigma}$  $47 \frac{2}{\sqrt{2}}$ D 曱 ಮಿ⊵⊀  $\circ$ 

# $( . )$  $( . )$  , .  $\bullet$

<span id="page-34-0"></span>1. 2. 3. 4. , , . . (). , .  $\ldots$ ,  $\ldots$ ,  $\ldots$  1<sup>2</sup>. .

# <span id="page-34-1"></span>SFP-

 $\triangle$ 

# 1. SFP- , SFP- – .

2. .

49 – SFP-

50 – SFP-

1.  $, -1$ .

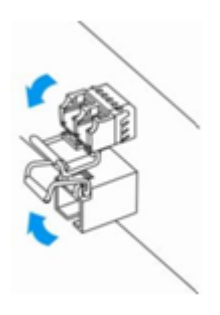

51 – SFP-

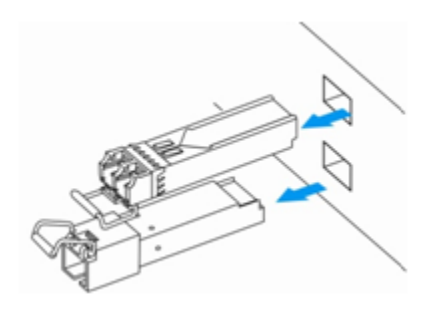

52 – SFP-

Telnet SSH , RS-232. Telnet, SSH

Δ trusted IP- – 192.168.1.1/24. : ESR-10: GigabitEthernet 1/0/2-6; ESR-12V(F), ESR-14VF: GigabitEthernet 1/0/2-8; ESR-20: GigabitEthernet 1/0/2-4; ESR-21: GigabitEthernet 1/0/2-12; ESR-100: GigabitEthernet 1/0/2-4; ESR-200: GigabitEthernet 1/0/2-8; ESR-1000: GigabitEthernet 1/0/2-24; ESR-1200: GigabitEthernet 1/0/2-16, TengigabitEthernet 1/0/3-8. ESR-1500: GigabitEthernet 1/0/2-8, TengigabitEthernet 1/0/2-4; ESR-1700: GigabitEthernet 1/0/2-4, TengigabitEthernet 1/0/3-12.

«admin» «password».

. , , , , , ,

# <span id="page-35-0"></span>(CLI)

(Command Line Interface, CLI) -, , . , Telnet, SSH (, HyperTerminal).

 , . , .  $-$  .  $-$  . .

<span id="page-35-1"></span>. . .

39 –

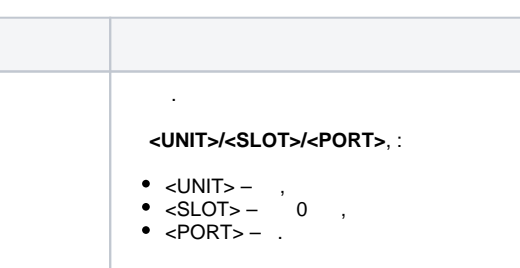

.

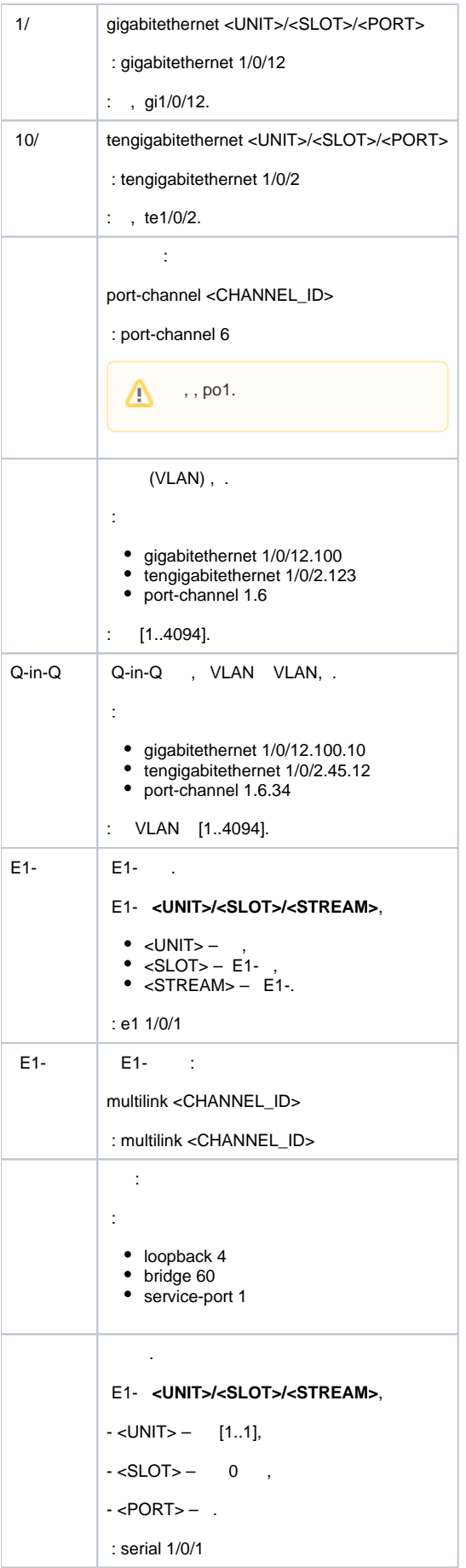

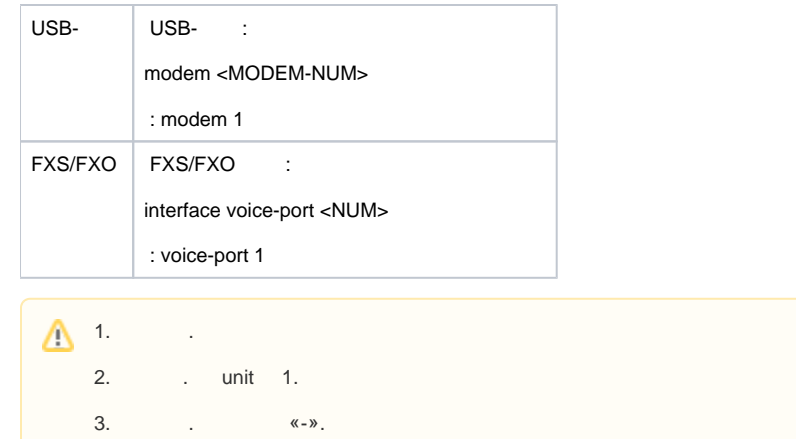

 : interface gigabitethernet 1/0/1, gigabitethernet 1/0/5

interface tengigabitethernet 1/0/1-2

interface gi1/0/1-3,gi1/0/7,te1/0/1

 $40 -$ 

<span id="page-37-0"></span>. . .

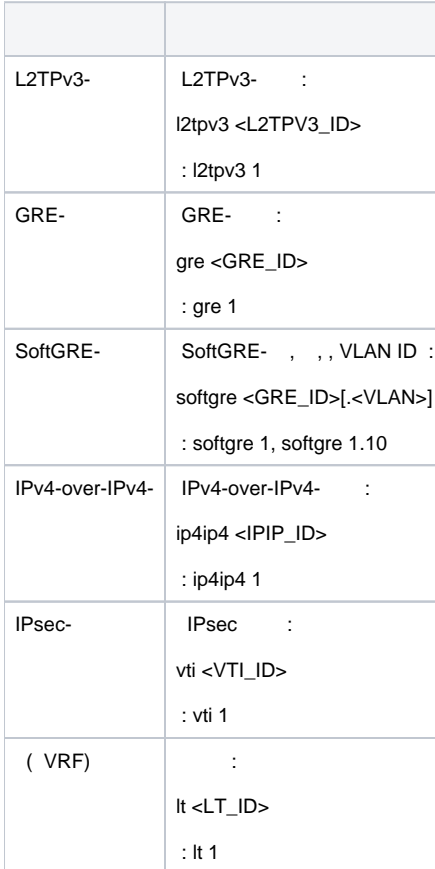

<span id="page-37-1"></span> $\triangle$ 

# Δ

# <span id="page-38-3"></span><span id="page-38-0"></span>ESR

, . SNAT . , , .

- <span id="page-38-1"></span>2 «Trusted» «Untrusted» . :
- 1. «Untrusted» (WAN). DHCP- IP- . .
	- :

:

- ESR-10/12V: GigabitEthernet 1/0/1;
- ESR-12VF/ESR-14VF: GigabitEthernet 1/0/1; GigabitEthernet 1/0/9;
- ESR-20: GigabitEthernet 1/0/1;
- ESR-21: GigabitEthernet 1/0/1;
- ESR-100/200: GigabitEthernet 1/0/1;
- ESR-1000/1500: GigabitEthernet 1/0/1, TengigabitEthernet 1/0/1-2;
- ESR-1200/1700: GigabitEthernet 1/0/1, TengigabitEthernet 1/0/1, TengigabitEthernet 1/0/2.

#### L2- Bridge 2.

- 2.  **«Trusted»** (LAN). Telnet SSH , ICMP- , DHCP- IP- . «Untrusted» .
	- ESR-10: GigabitEthernet 1/0/2-6;
	- ESR-12V(F)/ESR-14VF: GigabitEthernet 1/0/2-8;
	- ESR-20: GigabitEthernet 1/0/2-4;
	- ESR-21: GigabitEthernet 1/0/2-12;
	- ESR-100: GigabitEthernet 1/0/2-4;
	- ESR-200: GigabitEthernet 1/0/2-8;
	- ESR-1000: GigabitEthernet 1/0/2-24;
	- ESR-1200: GigabitEthernet 1/0/2-16, TengigabitEthernet 1/0/3-8;
	- ESR-1500: GigabitEthernet 1/0/2-8, TengigabitEthernet 1/0/3-4;
	- ESR-1700: GigabitEthernet 1/0/2-4, TengigabitEthernet 1/0/3-12.

#### L<sub>2</sub>- Bridge 1.

Bridge 2 DHCP- IP- . Bridge 1 IP- 192.168.1.1/24. IP- . DHCP 192.168.1.2-192.168.1.254 255.255.255.0. Internet Source NAT.

:

 $41 -$ 

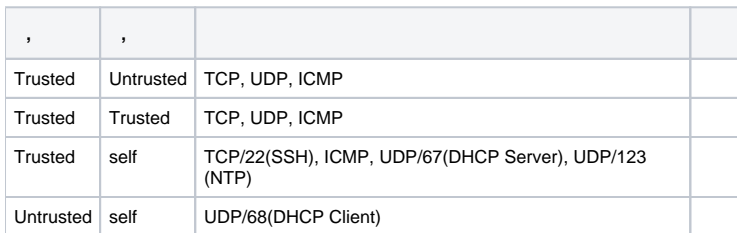

⊙

'admin'.

⊕

IP- Bridge 1 – 192.168.1.1/24.

#### <span id="page-38-2"></span>**ESR**

- :
	- $IP-( ) , ;$
	- $\cdot$  ;

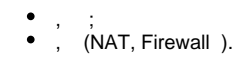

<span id="page-39-0"></span> $\ddot{\cdot}$ 

## **Ethernet**

 $ESR$ . Δ  $\sim$   $\sim$ 

 $(-)$  , « Trusted », , .

DHCP- IP- 192.168.1.0/24.

 $\sim$ 

IP- -, , , 192.168.1.1, 192.168.1.0/24.

#### **RS-232**

RJ-45/DBF9, , «Console» RS-232.

(, HyperTerminal Minicom) . VT100.

RS-232:

:  $115200/$  $:8$  $\ddot{\Sigma}$  $\begin{array}{c} \frac{1}{2} & 1 \\ 1 & 1 \end{array}$ 

# <span id="page-39-1"></span> $\hat{f}_{\rm{max}}$  ,  $\hat{f}_{\rm{max}}$

esr# commit Configuration has been successfully committed

# $\mathbf{m}_{\mathrm{eff}} = \mathbf{m}_{\mathrm{eff}}$  .

esr# confirm Configuration has been successfully confirmed

""  $-600$  . :

esr(config)# system config-confirm timeout <TIME>

<span id="page-39-2"></span> $\le$ TIME>-, [120..86400].

 $\boldsymbol{\dot{\gamma}}$  $\bullet$ «admin».  $\bullet$ (Hostname).  $\bullet$  $\sim$  $\overline{a}$  $\bullet$ 

#### «admin»

«admin».

techsupport ; remote - RADIUS, TACACS+, LDAP; admin, techsupport, remote.  $\bar{z}$ «admin» : esr# configure  $\text{esr}(\text{config})$ # username admin esr(config-user)# password <new-password>  $\texttt{esr}(\texttt{config-user})\texttt{\# exit}$  $-$  , , ,  $-$  : esr(config)# username <name> esr(config-user)# password <password> esr(config-user)# privilege <privilege> esr(config-user)# exit  $\bigwedge$  1-9  $, 10-14, 15, .$ «fedor» c «12345678» 15 «ivan» «password» 1: esr# configure esr(config)# username fedor esr(config-user)# password 12345678 esr(config-user)# privilege 15 esr(config-user)# exit esr(config)# username ivan esr(config-user)# password password esr(config-user)# privilege 1 esr(config-user)# exit  $1-9$  ,  $10-14$  ,  $15$  , . «fedor» c «12345678» 15 « ivan» «password» 1: esr# configure esr(config)# username fedor esr(config-user)# password 12345678 esr(config-user)# privilege 15 esr(config-user)# exit esr(config)# username ivan esr(config-user)# password password esr(config-user)# privilege 1 esr(config-user)# exit

esr# configure esr(config)# hostname <new-name>

, **<new-name>**.

,  $-$  IP-,  $\ldots$ 

#### IP- **Gigabit Ethernet 1/0/2.150 VLAN 150**.

:

 $\bullet$  IP- - 192.168.16.144;

- $-255.255.255.0;$
- $\bullet$  IP-  $-192.168.16.1$ .

```
esr# configure
esr(config)# interface gigabitethernet 1/0/2.150esr(config-subif)# ip address 192.168.16.144/24
esr(config-subif)# exit
esr(config)# ip route 0.0.0.0/0 192.168.16.1
```
, , , , , ,

esr# show ip interfaces

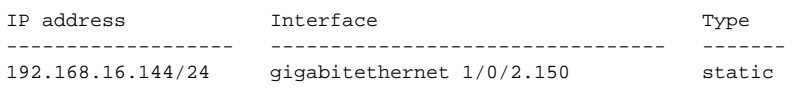

. IP- DHCP, DHCP.

#### , IP- DHCP- **Gigabit Ethernet 1/0/10**:

```
esr# configure
esr(config)# interface gigabitethernet 1/0/10
esr(config-if)# ip address dhcp
esr(config-if)# exit
```
, , , , , ,

```
esr# show ip interfaces
IP address Interface Type
------------------- --------------------------------- -------
192.168.11.5/25 gigabitethernet 1/0/10 DHCP
```
Telnet SSH **« trusted»**. , , , firewall.

```
 :
     source- zone – , ;
    • self - , \qquad .
   :
```
esr# configure esr(config)# security zone-pair <source-zone> self esr(config-zone-pair)# rule <number> esr(config-zone-rule)# action permit esr(config-zone-rule)# match protocol tcp esr(config-zone-rule)# match source-address <network object-group> esr(config-zone-rule)# match destination-address <network object-group> esr(config-zone-rule)# match destination-port <service object-group> esr(config-zone-rule)# enable esr(config-zone-rule)# exit esr(config-zone-pair)# exit

#### « untrusted» IP- 132.16.0.5-132.16.0.10 IP- 40.13.1.22 SSH:

```
esr# configure
esr(config)# object-group network clients
esr(config-addr-set)# ip address-range 132.16.0.5-132.16.0.10
esr(config-addr-set)# exit
esr(config)# object-group network gateway
esr(config-addr-set)# ip address-range 40.13.1.22
esr(config-addr-set)# exit
esr(config)# object-group service ssh
esr(config-port-set)# port-range 22
esr(config-port-set)# exit
esr(config)# security zone-pair untrusted self
esr(config-zone-pair)# rule 10
esr(config-zone-rule)# action permit
esr(config-zone-rule)# match protocol tcp
esr(config-zone-rule)# match source-address clients
esr(config-zone-rule)# match destination-address gateway
esr(config-zone-rule)# match destination-port ssh
esr(config-zone-rule)# enable
esr(config-zone-rule)# exit
esr(config-zone-pair)# exit
```
<span id="page-42-1"></span><span id="page-42-0"></span>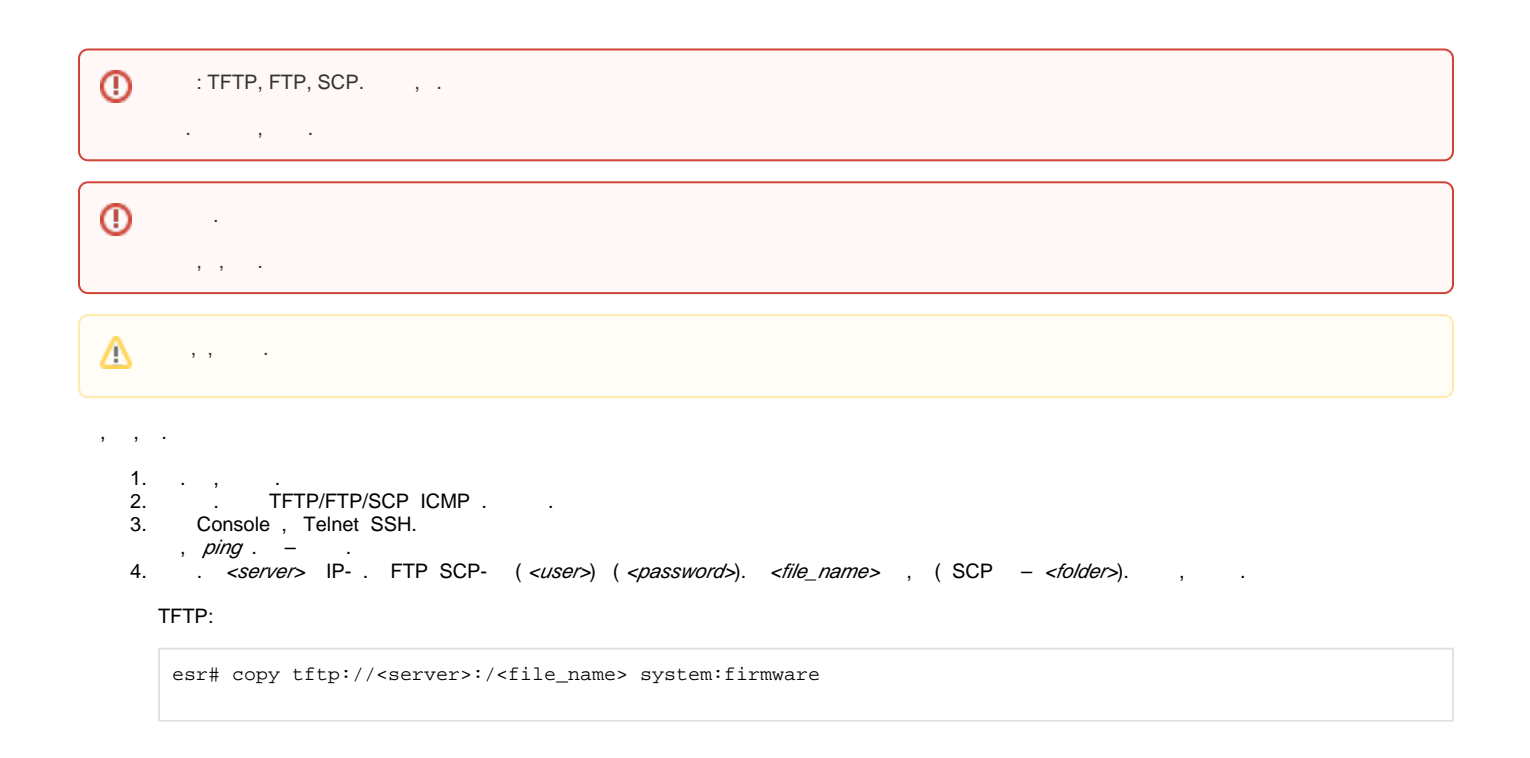

FTP:

esr# copy ftp://[<user>[:<password>]@]<server>:/<file\_name> system:firmware

SCP:

esr# scp://[<user>[:<password>]@]<server>://<folder>/<file\_name> system:firmware

#### SCP:

esr# scp://adm:password123@192.168.16.168://home/tftp/firmware system:firmware

5. , . *show bootvar* , .

```
esr# show bootvar
Image Version Status Date Status After reboot
----- -------------- -------------------- ------------ ------------ 
1 1.0.7 build 141[f812808] date 18/02/2015 time Active *
                           16:12:54 
2 1.0.7 build 141[f812808] date 18/02/2015 time Not Active
                            16:12:54
```
esr# boot system image-[1|2]

6. (U-Boot) . <*server*> IP- . FTP SCP- ( <*user>*) ( <*password>*). <*file\_name>* , ( SCP – <*folder>*). , . . TFTP:

esr# copy tftp://<server>:/<file\_name> system:boot

FTP:

esr# copy ftp://<server>:/<file\_name> system:boot

SCP:

<span id="page-43-0"></span>:

esr# copy scp://[<user>[:<password>]@]<server>://<folder>/<file\_name> system:boot

#### 1. U-Boot, **<Esc>**.

Configuring PoE... distribution 1 dest\_threshold 0xa drop\_timer 0x0 Configuring POE in bypass mode NAE configuration done! initializing port 0, type 2. initializing port 1, type 2. SMC Endian Test:b81fb81f nae-0, nae-1 =======Skip: Load SYS UCORE for old 8xxB1/3xxB0 revision on default. Hit any key to stop autoboot: 2

#### 2. IP- TFTP-:

BRCM.XLP316Lite Rev B0.u-boot# setenv serverip 10.100.100.1 1.5 : BRCM.XLP316Lite Rev B0.u-boot# serverip 10.100.100.1

#### $3.$  IP- $\cdot$

BRCM.XLP316Lite Rev B0.u-boot# setenv ipaddr 10.100.100.2 1.5 : BRCM.XLP316Lite Rev B0.u-boot# ipaddr 10.100.100.2

#### 4. TFTP-:

1.5 : BRCM.XLP316Lite Rev B0.u-boot# firmware\_file firmware

#### 5. «saveenv». 6.

BRCM.XLP316Lite Rev B0.u-boot# run tftp\_update\_image1

```
Using nae-0-3 device
TFTP from server 10.100.100.1; our IP address is 10.100.100.2
Filename 'esr1000/firmware'.
Load address: 0xa800000060000000
Loading: TftpStart:TftpTimeoutMsecs = 10000, TftpTimeoutCountMax = 6
**************************
done
Bytes transferred = 64453909 (3d77d15 hex)
Device 0: MT29F8G08ABBCAH4 ... is now current device
NAND erase: device 0 offset 0x1440000, size 0x6400000
Bad block table found at page 262080, version 0x01
Bad block table found at page 262016, version 0x01
```

```
Erasing at 0x7800000 -- 1895825408% complete..
OK
NAND write: device 0 offset 0x1440000, size 0x6400000
```
104857600 bytes written: OK

 $7.$ 

BRCM.XLP316Lite Rev B0.u-boot# run set\_bootpart\_1

1.5 : BRCM.XLP316Lite Rev B0.u-boot# boot\_system image1

BRCM.XLP316Lite Rev B0.u-boot# reset

# <span id="page-44-0"></span>(U-Boot)

 $\ddot{\phantom{a}}$ 

NAND. flash.

. . «version» CLI U-Boot.  $\sim$  1

 $\pm$ 

BRCM.XLP316Lite Rev B0.u-boot# version

BRCM.XLP.U-Boot:1.1.0.47 (29/11/2016 - 19:00:24)

 $1.$ U-Boot, <Esc>.

```
Configuring PoE...
distribution 1 dest_threshold 0xa drop_timer 0x0
Configuring POE in bypass mode
NAE configuration done!
initializing port 0, type 2.
initializing port 1, type 2.
SMC Endian Test:b81fb81f
nae-0, nae-1
 =======Skip: Load SYS UCORE for old 8xxB1/3xxB0 revision on default.
Hit any key to stop autoboot: 2
```
2. IP- TFTP-:

BRCM.XLP316Lite Rev B0.u-boot# setenv serverip 10.100.100.1

```
1.5 : BRCM.XLP316Lite Rev B0.u-boot# serverip 10.100.100.2
3. IP-:
```
BRCM.XLP316Lite Rev B0.u-boot# setenv ipaddr 10.100.100.2

```
1.5 : BRCM.XLP316Lite Rev B0.u-boot# ipaddr 10.100.100.2
4.
   TFTP-:
```
1.5 : BRCM.XLP316Lite Rev B0.u-boot# uboot\_ file u- boot. bin

```
5.
   «saveenv».
6.
```
BRCM.XLP316Lite Rev B0.u-boot# run upd\_uboot

1.5 : BRCM.XLP316LiteRevB0.u-boot# run tftp\_update\_uboot

```
Using nae-1 device
TFTP from server 10.100.100.1; our IP address is 10.100.100.2
Filename 'esr1000/u-boot.bin'.
```

```
Load address: 0xa800000078020000
done
Bytes transferred = 852648 (d02a8 hex)
SF: Detected MX25L12805D with page size 256, total 16777216 bytes
16384 KiB MX25L12805D at 0:0 is now current device
```
 $7.$ :

BRCM.XLP316Lite Rev B0.u-boot# reset